# **GUIA ORIENTATIVO DOS DEMONSTRATIVOS**

DEMONSTRATIVO DE INFORMAÇÕES PREVIDENCIÁRIAS E REPASSES - DIPR

> GUIA-DIPR - VERSÃO WEB -ATUALIZADO EM ABRIL/2024

> > GUIA-DIPR - VERSÃO WEB

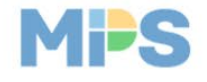

## 1 -INTRODUÇÃO E CONCEITOS

## 1.1 – O QUE É O "DEMONSTRATIVO DE INFORMAÇÕES PREVIDENCIÁRIAS E REPASSES - DIPR"?

O Demonstrativo de Informações Previdenciárias e Repasses – DIPR abrange o conjunto de informações mensais enviadas por bimestre encaminhadas para a supervisão do MPS relativas ao montante de recursos devido, arrecadado e repassado pelo ente federativo para o financiamento do seu regime próprio, bem como os valores referentes à taxa de administração e aos parcelamentos. O DIPR também indica como os recursos foram gastos naquele período e ainda o fluxo de pagamento do fundo financeiro. O DIPR se equipara a um fluxo de caixa do ente federativo para com o seu RPPS.

#### 1.1.1 – QUAL É O DISPOSITIVO LEGAL QUE REGULAMENTA A SUA EXIGÊNCIA?

Trata-se de uma obrigação exigida com base no parágrafo único do art. 9º da Lei nº 9.717, de 1998, regulamentado pelo artigo 241, Inciso V, alínea "b", d[a Portaria MTP nº 1467 de 02/06/2022,](https://www.gov.br/previdencia/pt-br/assuntos/rpps/legislacao-dos-rpps/portarias/arquivos/2023/portaria-mtp-no-1-467-de-02jun2022-atualizada-ate-12dez2023.pdf) destinado a informações gerais dos Regimes Próprios de Previdência Social – RPPS:

"Parágrafo único. A União, os Estados, o Distrito Federal e os Municípios encaminharão à Secretaria Especial de Previdência e Trabalho do Ministério da Economia, na forma, na periodicidade e nos critérios por ela definidos, dados e informações sobre o regime próprio de previdência social e seus segurados."

## 1.2 – QUAL É O PRAZO PARA ENVIO DAS INFORMAÇÕES DO "DEMONSTRATIVO DE INFORMAÇÕES PREVIDENCIÁRIAS E REPASSES - DIPR" E COMO É FEITO O PREENCHIMENTO?

O **DIPR** deverá ser encaminhado até o **último dia do mês seguinte** ao encerramento de cada **bimestre**, independentemente se dia útil ou não, e deverá ser preenchido diretamente no **Sistema CADPREV-Web**, onde também será assinado digitalmente pelos representantes legais do ente e da unidade gestora, atestando que as informações constantes refletem a realidade e que não houve a inserção de informações falsas ou omissão de informações.

## 1.3 – O QUE É O CADPREV-WEB?

O **CADPREV-Web** é um Portal de Serviços pelo qual os entes federativos que possuem Regimes Próprios de Previdência Social, cuja fiscalização se dá pelo Departamento do Regimes Próprios de Previdência Social – DRPPS, encaminham informações de forma estruturada necessárias para se comprovar a regularidade previdenciária, que é indicativo de governança do equilíbrio financeiro e atuarial. Pelo CADPREV-Web serão também visualizados os demonstrativos e os respectivos relatórios. Os acordos de parcelamento também são preenchidos e assinados na mesma plataforma.

Clicando e[m https://www.gov.br/previdencia/pt-br/assuntos/rpps,](https://www.gov.br/previdencia/pt-br/assuntos/rpps) é possível acessar o **Cadprev-Web** no tema Sistemas:

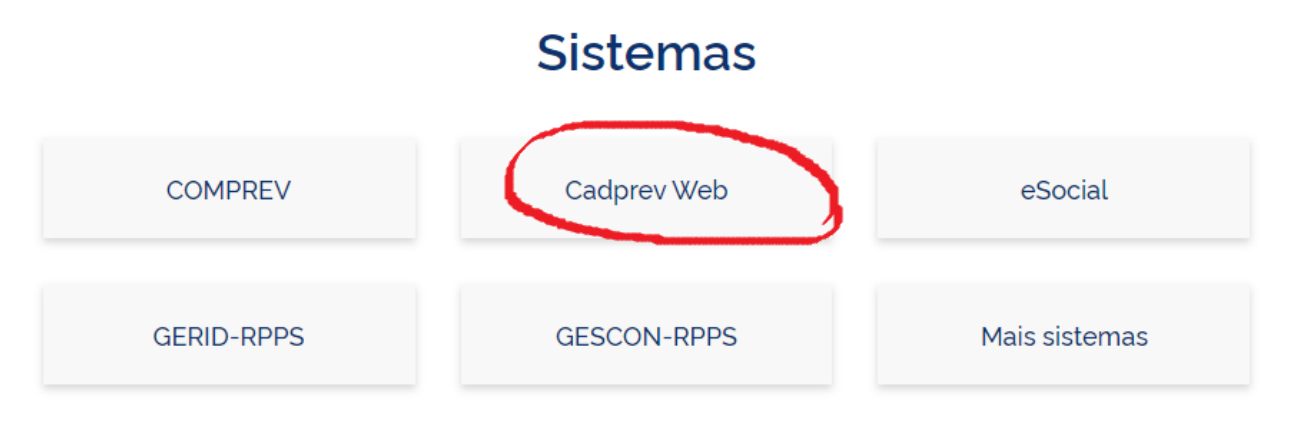

Para acessar diretamente o Cadprev-Web, clique no link abaixo:

<https://cadprev.previdencia.gov.br/Cadprev/pages/index.xhtml>

## 1.4 - COMO SE DÁ A ANÁLISE DAS INFORMAÇÕES PRESTADAS PELO ENTE NO DIPR, QUANTO À REGULARIDADE DO REPASSE DAS CONTRIBUIÇÕES DEVIDAS AO RPPS? ONDE O DIPR BUSCA AS ALÍQUOTAS VIGENTES?

O **CADPREV** utilizará as alíquotas de custeio vigentes nas competências do bimestre que está sendo preenchido. O demonstrativo calcula o valor devido considerando a base de cálculo declarada para os grupos de contribuição dos segurados (ativos, aposentados e pensionistas), patronal normal e suplementar. Os valores apurados como devidos serão comparados com os valores das contribuições declaradas como repassadas pelos órgãos do ente federativo e aquelas arrecadadas pela unidade gestora, informadas também no DIPR, para fins de verificação da regularidade do critério **DIPR - Consistência e Caráter Contributivo.** 

Para que o DIPR possa buscar as alíquotas vigentes, estas devem estar devidamente cadastradas pelo ente no Sistem[a GESCON-RPPS](https://www.gov.br/previdencia/pt-br/assuntos/rpps/sistemas/gescon-rpps/gescon) no módulo de Custeio.

### 1.5 – QUAIS AS CONSEQUÊNCIAS DE NÃO ENVIAR O DIPR NO PRAZO?

A falta de repasse de algum valor devido não deve constituir óbice ao envio do Demonstrativo, uma vez que o objetivo do envio da informação tempestiva é evidenciar se o ente federativo tem cumprido com os repasses legais exigidos para o financiamento do RPPS. A falta de repasse, ainda que parcial, implicará em irregularidade no extrato previdenciário, sinalizando ao ente federativo interessado que a inadimplência no repasse causará prejuízo na garantia de pagamento de benefícios por parte do RPPS. A **falta de repasse** de valores ao RPPS ensejará a irregularidade no extrato do Certificado de Regularidade Previdenciária – CRP no **critério "Demonstrativo de Informações Previdenciárias e Repasses – DIPR – Consistência e Caráter Contributivo**". O **não envio** irá registrar irregularidade no **critério "Demonstrativo de Informações Previdenciárias e Repasse-DIPR-Encaminhamento.**

Dessa forma, a falta do repasse integral das contribuições indicará irregularidade apenas no primeiro critério acima (Consistência e Caráter Contributivo), desde que o ente tenha enviado o DIPR regularmente no prazo. Dessa forma, fica explícito que a responsabilidade pela irregularidade não é do gestor do RPPS pela falta de envio (cumprimento de obrigação acessória), e sim do ente federativo, pela falta efetiva do repasse (obrigação principal).

Além disso, a omissão no envio do DIPR afronta o princípio da transparência, aplicado à administração pública e previsto como norma implícita na Constituição Federal, e constitui um dos pilares na consecução do Estado Democrático de Direito. Por concorrer, no plano da ação estatal, para a realização do princípio fundamental da soberania popular, o princípio da transparência tem por escopo possibilitar um maior controle, por parte do cidadão, dos atos da administração pública.

No caso deste demonstrativo, por se tratar da gestão de recursos públicos, a falta de envio e disponibilização das informações impede a necessária visibilidade dos processos de controle de repasses e aplicação do dinheiro dos RPPS, frustrando, com isso, a supervisão e fiscalização pela União e o pleno exercício do controle social sobre as entidades de previdência e sobre os atos de seus administradores, contrapondo o primeiro princípio indicado no art. 2º, I, da Lei da transparência (Lei nº 12.257, de 2011), que define que a regra geral é a transparência e o fornecimento de informações.

Portanto omissões dessa natureza prejudicam a todos os envolvidos no processo de garantir a sustentabilidade do RPPS: os cidadãos, que deixam de ter acesso de maneira direta e sistematizada a essas informações; os servidores ativos e aposentados, segurados e beneficiários, que têm a possibilidade de controle sobre seus recursos dificultada; e, por fim, os órgãos de controle interno e externo. As contas públicas não podem transcorrer ao largo da transparência e do controle social.

## 1.6 - COMO DEVE SER INFORMADA A CONTRIBUIÇÃO QUE FOR REPASSADA EM ATRASO?

 Vimos no item anterior que a falta de repasse total ou parcial irá gerar uma irregularidade no extrato previdenciário que só será regularizada após a integralização do repasse ou pactuação de acordo de parcelamento, observados os critérios da legislação vigente. As informações relativas a remunerações dos segurados, a bases de cálculo e a repasses de contribuições serão sempre prestadas no DIPR, nos bimestres que correspondam ao **regime de competência** das folhas de pagamentos do ente federativo. Portanto, se o repasse das contribuições relativas a determinado bimestre do DIPR não ocorrer até o prazo de envio do referido demonstrativo, este deverá ser concluído e enviado normalmente dentro do prazo, sem a informação do repasse para as contribuições ainda pendentes de regularização. Posteriormente, quando o repasse em atraso for efetuado, a regularização se dará, automaticamente, por meio da **retificação do DIPR do mesmo bimestre** onde se encontrava a pendência de repasse. As datas dos repasses das contribuições a serem informadas deverão ser aquelas em que ocorreram os pagamentos.

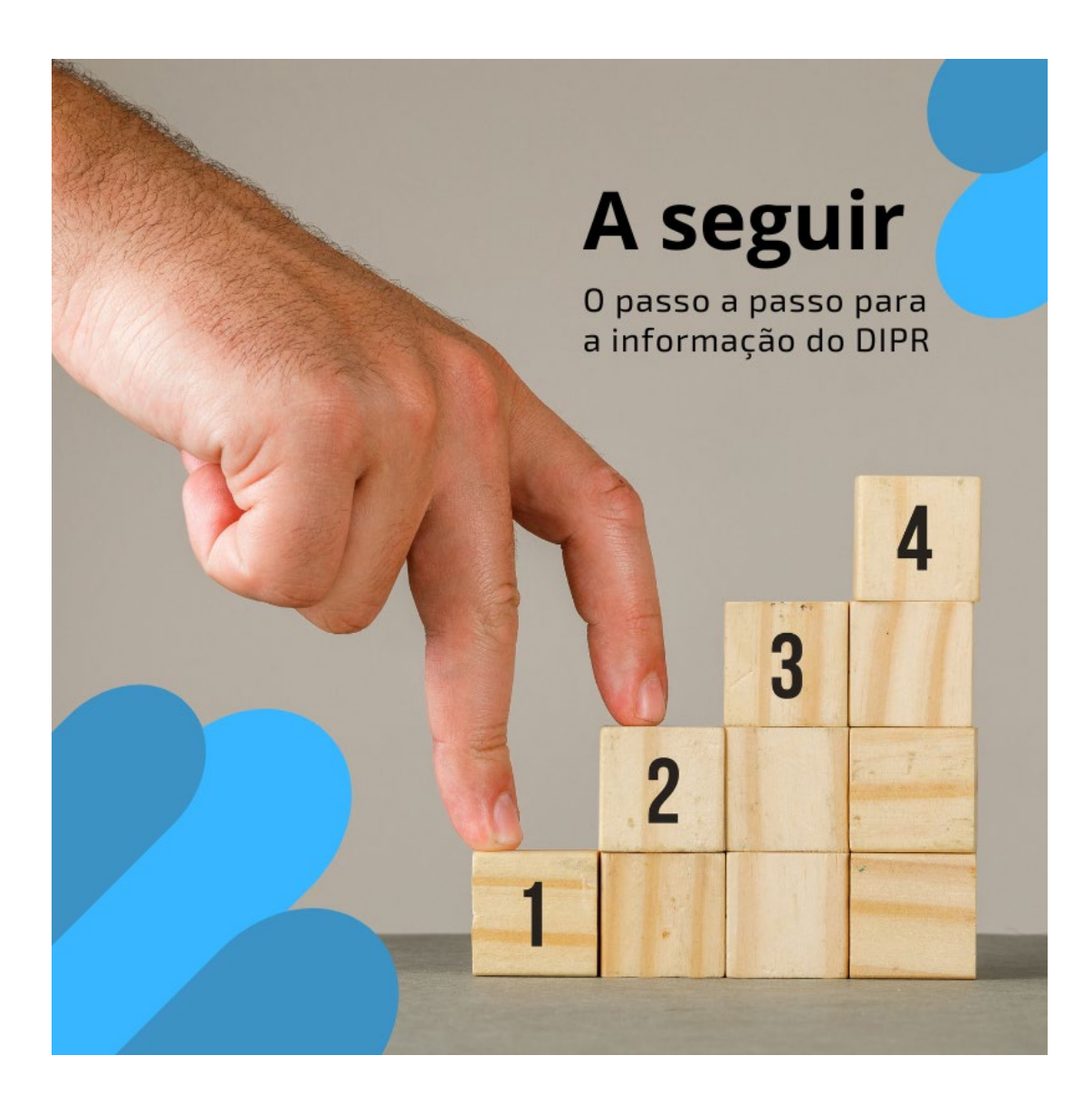

## 2. PREENCHIMENTO DO DIPR – PASSO A PASSO

- 2.1 Cadastro
- 2.2 Acesso do DIPR
- 2.3 Identificação do DIPR
- 2.4 Remunerações e Bases de Cálculo
- 2.5 Contribuição, Aporte e Outros Valores
- 2.6 Demais Ingressos de Recursos o RPPS
- 2.7 Utilização de Recursos do RPPS
- 2.8 Enviar DIPR
- 2.1 Cadastro:

Ao acessar o **[Cadprev Web](http://cadprev.previdencia.gov.br/)** , com login e senha, aparecerá a primeira tela abaixo:

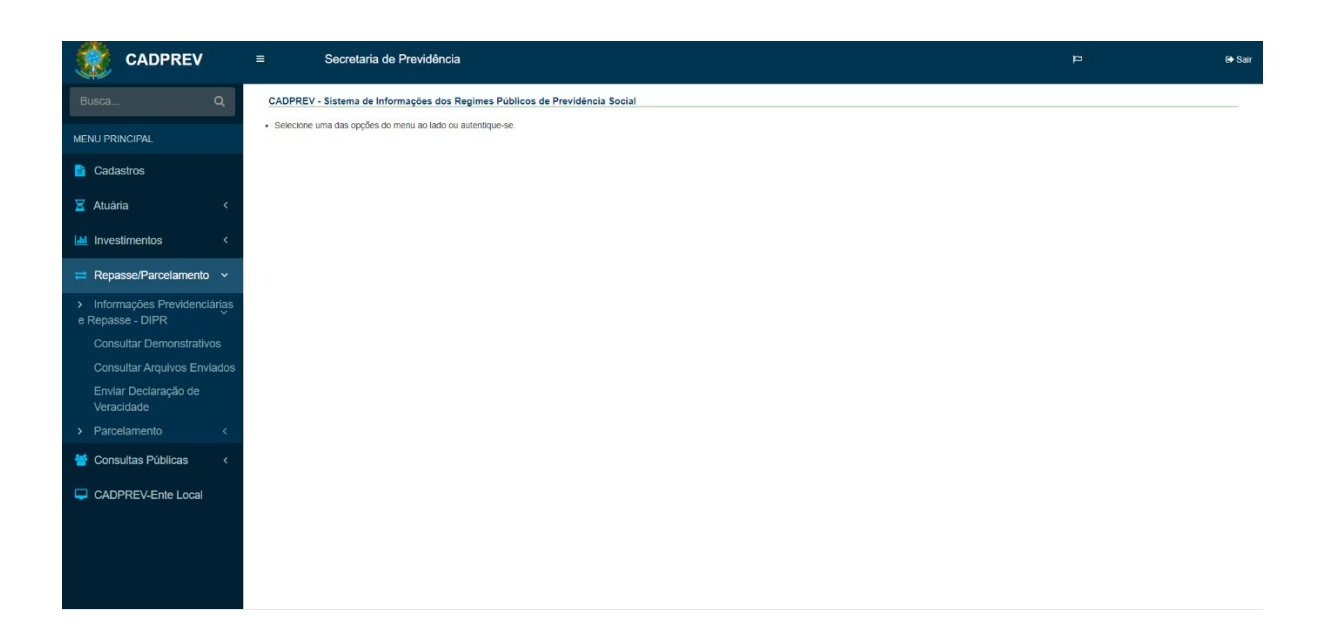

No Menu Principal, da tela acima, à esquerda, há um rol de guias de acesso para informação dos DIPRs. Utilizaremos as guias "Cadastros" e "Repasse/Parcelamento".

Na guia "Cadastros", é importante verificar se os dados dos responsáveis estão devidamente atualizados, bem como se estão incluídos todos os órgãos do ente federativo que possuam servidores vinculados ao RPPS. Ao clicarmos nesta guia, aparecerá a lista de guias de informações, conforme tela abaixo:

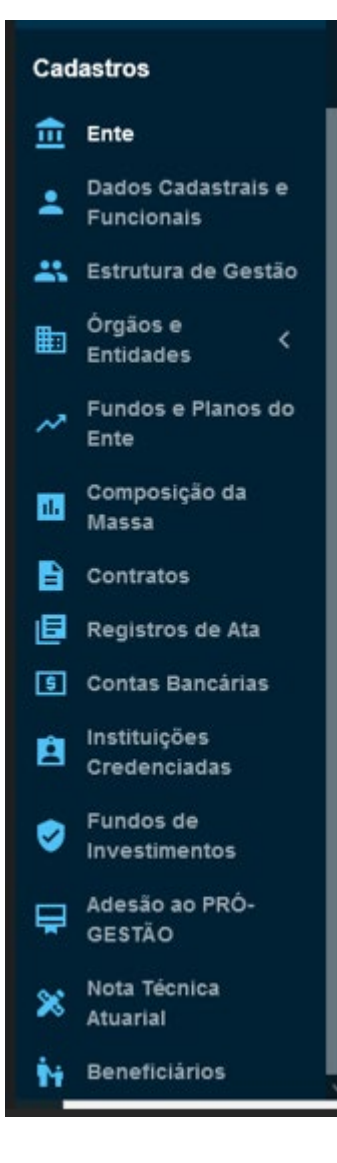

Do rol ao lado, temos as que são imprescindíveis para que o DIPR possa ser informado: **Ente**, **Dados Cadastrais e Funcionais**, **Órgãos e Entidades**, **Fundos e Planos do ente** e **Composição da Massa.** As informações prestadas nessas guias serão carregadas automaticamente para o **DIPR – Módulo Digital**.

Por meio das guias **Ente** e **Dados Cadastrais e Funcionais**, o usuário poderá incluir, alterar e excluir os dados cadastrais do ente e dos responsáveis legais pelo RPPS.

Pelas guias **Fundos e Planos do ente** e **Composição da Massa**, o usuário poderá incluir, alterar e excluir os Fundos e Planos do ente (Financeiro / Previdenciário / Administração) e prestar todas as informações relativas a "Segregação da Massa".

Quanto a guia "**Órgãos e Entidades**", ao clicarmos sobre ela, teremos as opções abaixo:

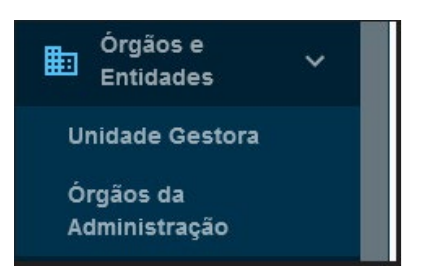

Na tela acima, ao clicar sobre **Unidade Gestora**, será aberta a tela que permite atualizar os dados cadastrais da unidade gestora, possibilitando incluir, alterar ou excluir informações. Ao clicar sobre **Órgãos da Administração**, será aberta a tela onde **deverão ser inseridos todos os órgãos que possuam servidores vinculados ao RPPS** do ente federativo, podendo incluir, alterar ou excluir informações. A falta de informação de todos os órgãos nessa guia impossibilitará a informação das folhas de pagamentos desses órgãos no **DIPR – Módulo Web**, já que os órgãos aqui cadastrados são carregados

automaticamente para as guias **Remuneração e Bases de Cálculos** e **Contribuição, Aporte e Outros Valores.**

• Concluído o cadastro, o próximo passo será clicar na guia Repasse/Parcelamento, para dar início à informação do DIPR – Módulo Web.

IMPORTANTE: Cabe lembrar que esse procedimento não necessita ser realizado cada vez que o DIPR for informado, porém é importante conferir o cadastro com frequência para evitar inconsistências.

#### 2.2 – Acesso do DIPR – Módulo Web

Ao clicar sobre a guia Repasse/Parcelamento, depois em Informações Previdenciárias e Repasse – DIPR, e, por fim, em Consultar Demonstrativos, teremos a tela abaixo:

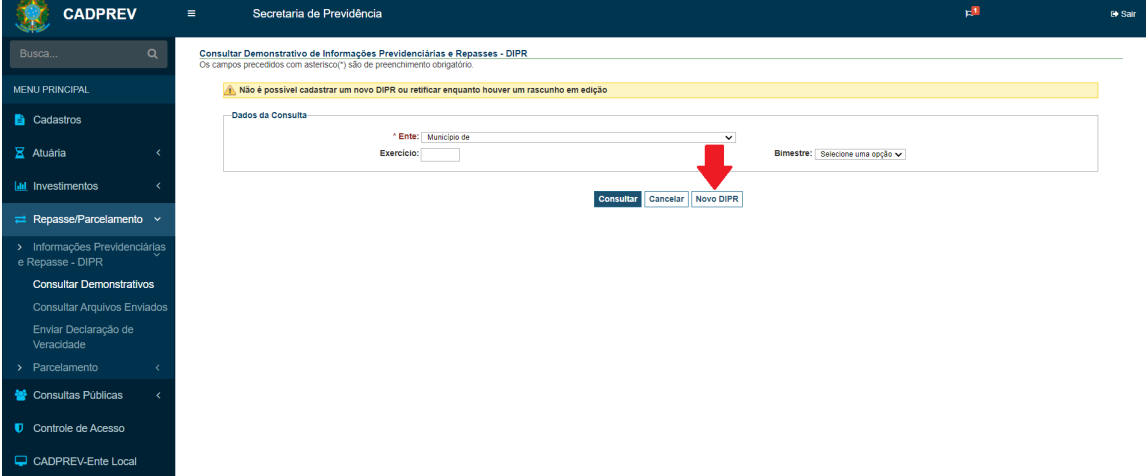

Observa-se, na tela acima, que a novidade dessa versão do **DIPR – Módulo Web** está no botão "**Novo DIPR**", que aparece no centro da tela, logo abaixo da identificação do ente e do Exercício/Bimestre, indicado pela seta vermelha. Ao clicar sobre este botão, entraremos na área de informação do demonstrativo do DIPR, conforme abaixo:

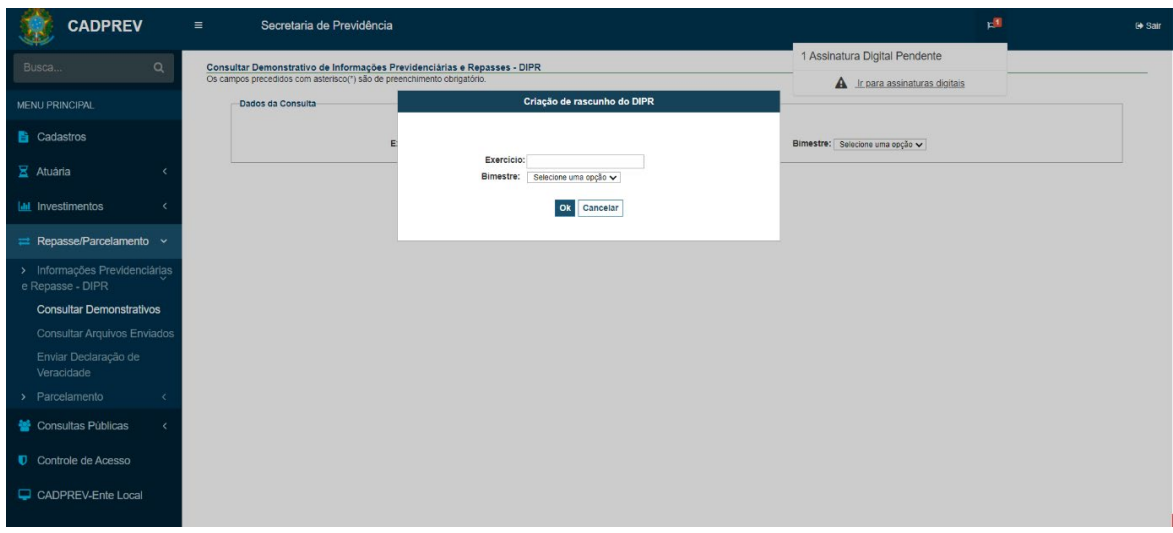

Logo ao abrir a tela, aparece o pop-up ao centro (Criação de rascunho do DIPR) requerendo a informação do bimestre do DIPR a ser informado. O sistema já indica o bimestre a ser informado, que será sempre aquele do bimestre seguinte ao último bimestre que já foi informado. Por exemplo: se o último bimestre já concluído no Cadprev Web for o do 4º bimestre de 2023, o aplicativo vai habilitar automaticamente para preenchimento o 5º bimestre de 2023.

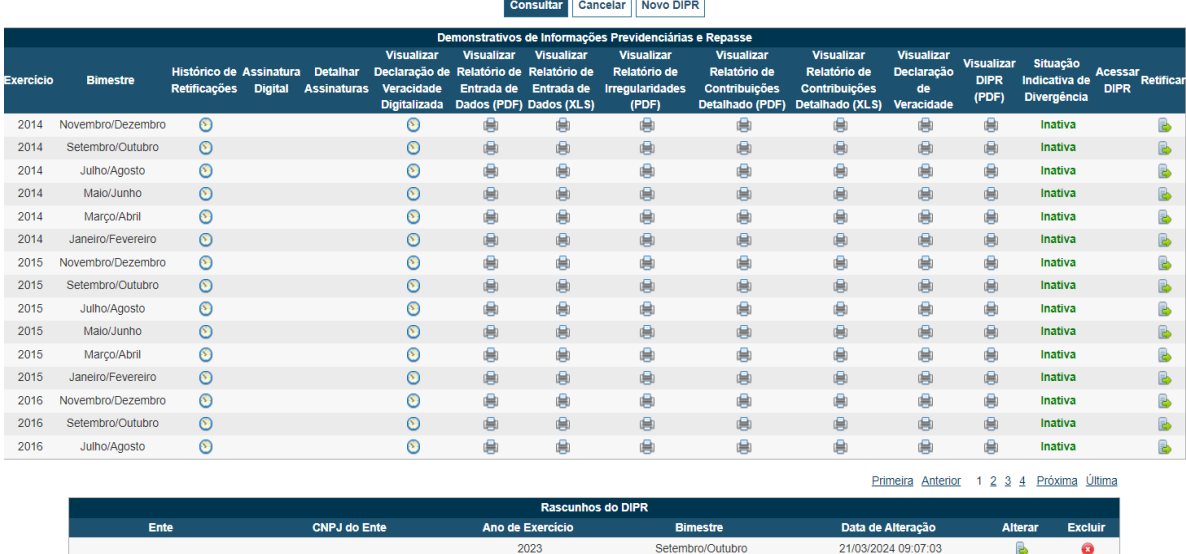

O DIPR iniciado fica salvo como rascunho na tela inicial:

Caso o usuário queira continuar o rascunho em andamento basta clicar sobre a opção alterar (penúltima coluna da tela abaixo) e caso queira excluir o rascunho é só clicar no botão de exclusão, na última coluna:

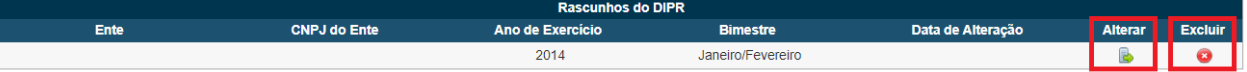

#### 2.3 – Identificação do DIPR

Após confirmar o bimestre a ser informado, clicando no "**OK**" da janela de "Criação de rascunho do DIPR", aparecerá a tela abaixo, apresentando no menu vertical todas as guias necessárias à informação do Demonstrativo do bimestre pretendido, sendo a primeira a "**Identificação do DIPR".** Temos também as guias "**Remunerações e Bases de Cálculos**", "**Contribuição, Aporte e Outros Valores**", "**Demais Ingressos de Recursos do RPPS"** e "**Utilização de Recursos do RPPS".** Por fim, temos a guia "**Enviar DIPR**", que será utilizada para a conclusão do envio do DIPR.

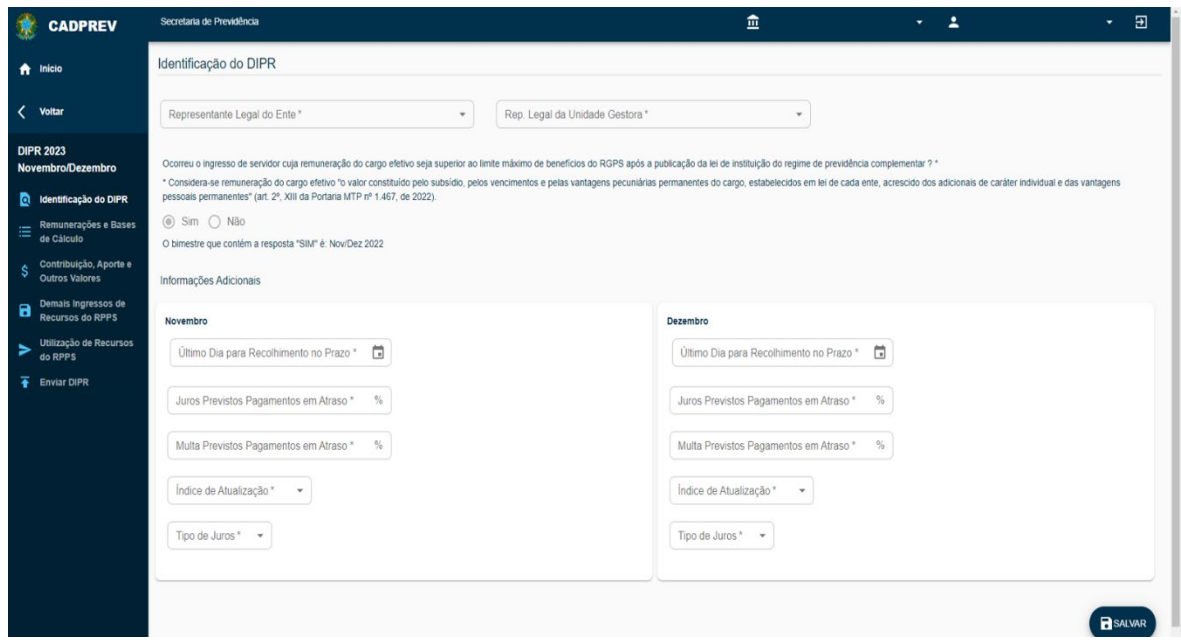

A guia **Identificação do DIPR**, conforme tela acima, primeira do rol de guias que constam do menu vertical, deve ser a primeira a ser informada. Vamos tratar esta tela, por partes, começando pela parte de identificação dos responsáveis legais:

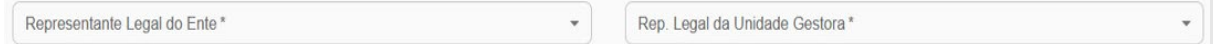

Os campos (combos) Representante Legal do Ente e Rep. Legal da Unidade Gestora apresentarão as listas dos nomes de todos os responsáveis legais pelo RPPS já previamente informados na guia "Cadastros" (Conforma item 2.1), bastando ao usuário clicar sobre o respectivo campo e selecionar o nome correspondente.

Na sequência, o usuário deverá marcar "**Sim**" ou "**Não**" em resposta à pergunta que aparece, conforme tela abaixo, sobre ingresso de servidores cuja remuneração seja superior ao limite máximo do RGPS.

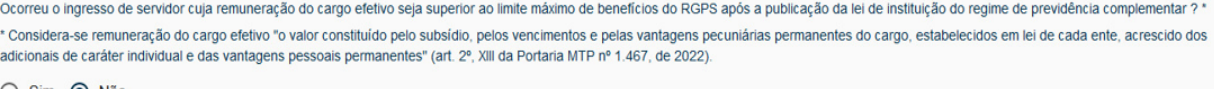

◯ Sim ( Não

Por fim, temos a parte das informações adicionais, conforme tela abaixo:

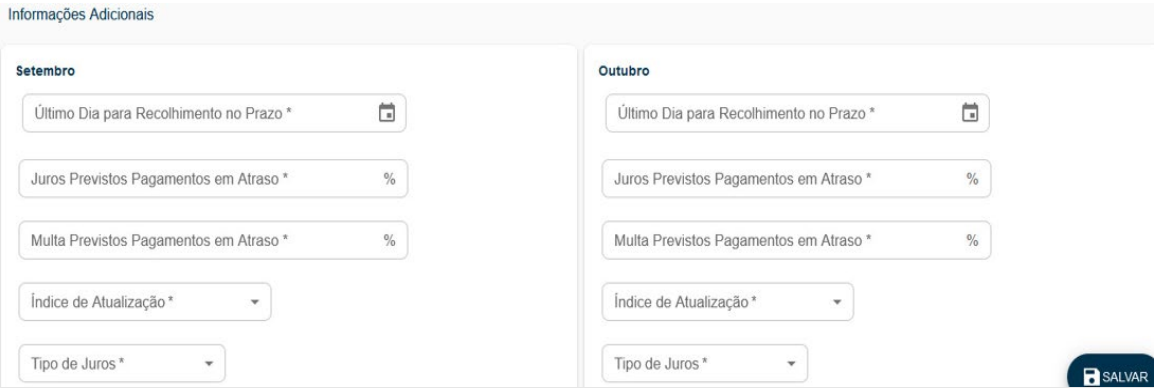

Os campos acima deverão ser todos informados, de acordo com o que dispõe a legislação do ente federativo, quanto ao vencimento das contribuições previdenciárias e dos parâmetros definidos para acréscimos legais, no caso de repasses em atraso, na forma do contido no **Inciso I**, do **artigo 7º**, da [Portaria MTP nº 1467 de 02/06/2022:](https://www.gov.br/previdencia/pt-br/assuntos/rpps/legislacao-dos-rpps/portarias/arquivos/2023/portaria-mtp-no-1-467-de-02jun2022-atualizada-ate-12dez2023.pdf)

"I - previsão em lei do ente federativo:

a) das **alíquotas** de contribuição do ente, dos segurados e dos beneficiários e dos valores de **aportes** para equacionamento de déficit atuarial, embasados nas avaliações atuariais do regime próprio, elaboradas conforme as normas de atuária previstas no Capítulo IV;

b) do **prazo para repasse** das contribuições ou aportes pelo responsável, que não poderá ultrapassar o último dia útil do mês subsequente ao da competência da folha de pagamento; e

c) de aplicação, em caso de falta do repasse das contribuições no prazo a que se refere a alínea "b", de **índice oficial** de atualização monetária, de taxa de juros igual ou superior à hipótese financeira utilizada nas avaliações atuariais do RPPS e de multa, sem prejuízo das sanções penais, cíveis e administrativas a que estejam sujeitos os responsáveis."

Concluídas todas as informações, estas deverão ser salvas, clicando-se sobre o botão de salvar na parte inferior da tela, do lado direito, conforme se observa na tela acima.

Importante: Lembre-se sempre de clicar no botão "Salvar" antes de prosseguir para a próxima tela!

#### 2.4 – Remunerações e Bases de Cálculo

2.4.1 – Inclusão das informações mensais e a Tabela de Referências

Ao clicar sobre a guia **Remunerações e Bases de Cálculo**, temos a tela seguir, que requer as informações das folhas de pagamentos de todos os órgãos vinculados ao RPPS, relativas às competências do bimestre pretendido. Para iniciar a informação, clicar sobre o botão **+ INCLUIR** na parte inferior, do lado direito.

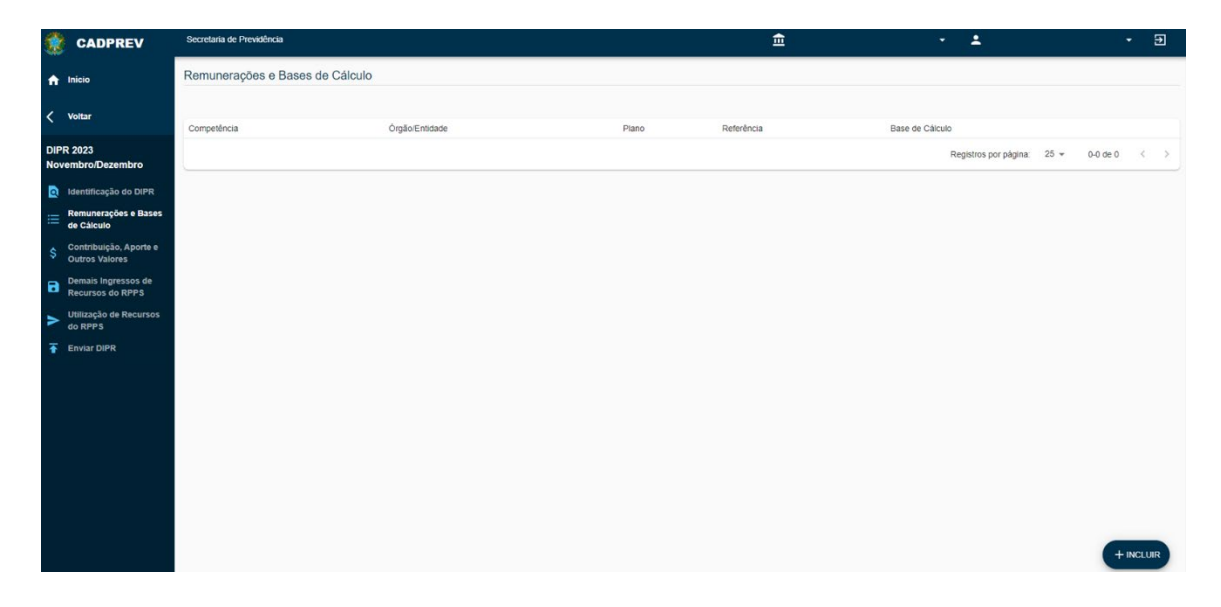

Ao clicar sobre o botão **+ INCLUIR**, aparecerá a tela abaixo para a informação da remuneração bruta, da base de cálculo da contribuição e da quantidade de segurados, competência por competência, órgão por órgão, plano por plano, vinculada a sua respectiva "**Referência**":

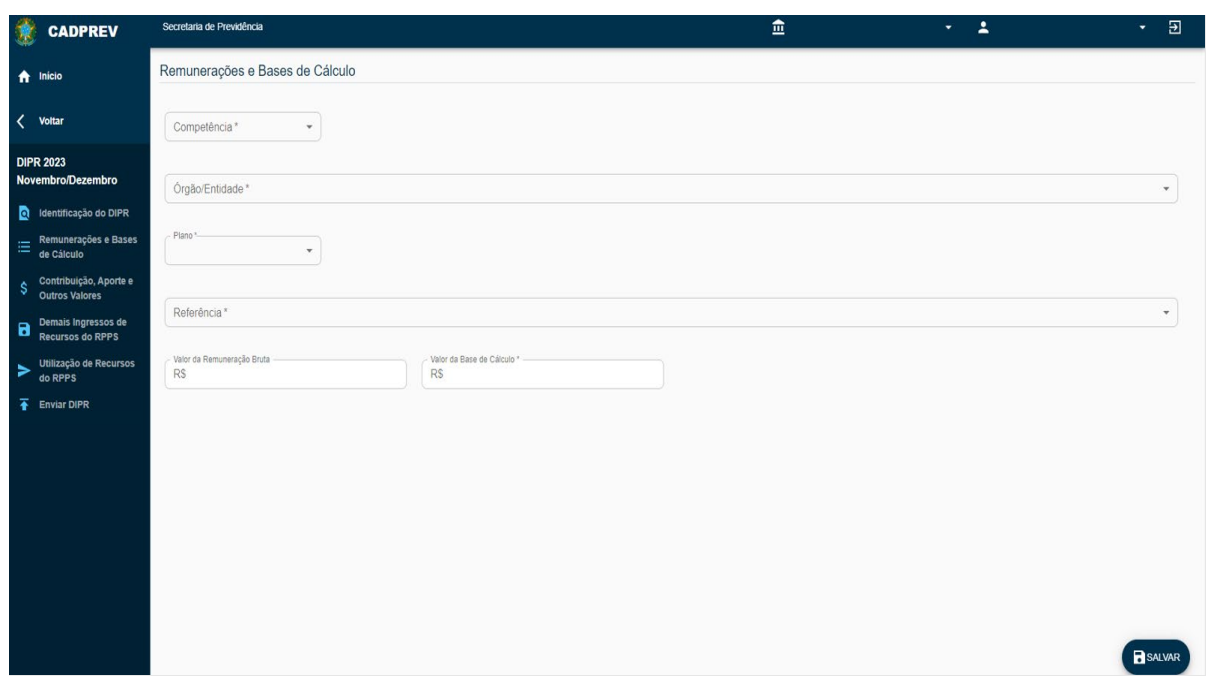

**Campo Valor da Remuneração Bruta:** Remuneração bruta é o valor total da folha de pagamento, incluindo todas as parcelas remuneratórias ou indenizatórias, tanto as que incidem contribuição previdenciária (conceito de base de cálculo), como as que não incidem. Atentar, contudo, que a folha deverá ser exclusiva para os servidores efetivos vinculados ao regime próprio do ente federativo. Ou seja, não pode haver servidores vinculados ao RGPS (INSS) compondo a remuneração bruta da folha de pagamento dos servidores ativos.

**Campo Valor da Base de Cálculo:** é a totalização das parcelas remuneratórias que incidem contribuição previdenciária de acordo com a legislação do ente federativo pelo regime de competência.

Na informação dos aposentados e pensionistas, na guia de 'Remunerações e Bases de Cálculo" do DIPR, deverá ser informada, no campo apropriado, a "Remuneração Bruta" de todos os aposentados (UG-APO) e pensionistas (UG-PEN) independentemente de a base de contribuição ser superior ou inferior ao teto do INSS. No entanto, no campo da "Base de Cálculo", deverá ser informada apenas a parcela que supera o teto do INSS de todos os segurados. Se não houver nenhum aposentado ou pensionista que receba acima do teto, informa-se a remuneração bruta total e, no campo da base de cálculo, informa-se 0,00. Deverá ser informada também a quantidade total de aposentados e de pensionistas.

Todas as informações da guia **Remunerações e Bases de Cálculo** deverão ser vinculadas a uma "Referência", que identificará qual a natureza da informação que será prestada. Temos abaixo a tabela de referências diretamente ligadas às informações das folhas de pagamentos a serem utilizadas no DIPR, dependendo da necessidade de cada RPPS:

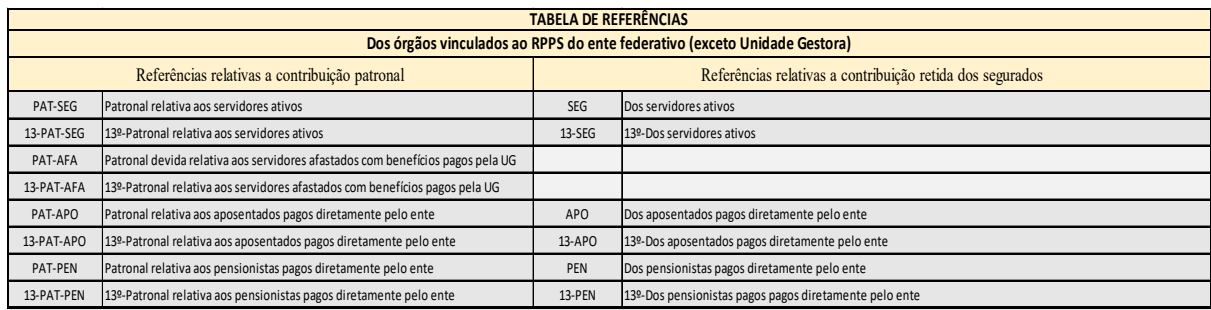

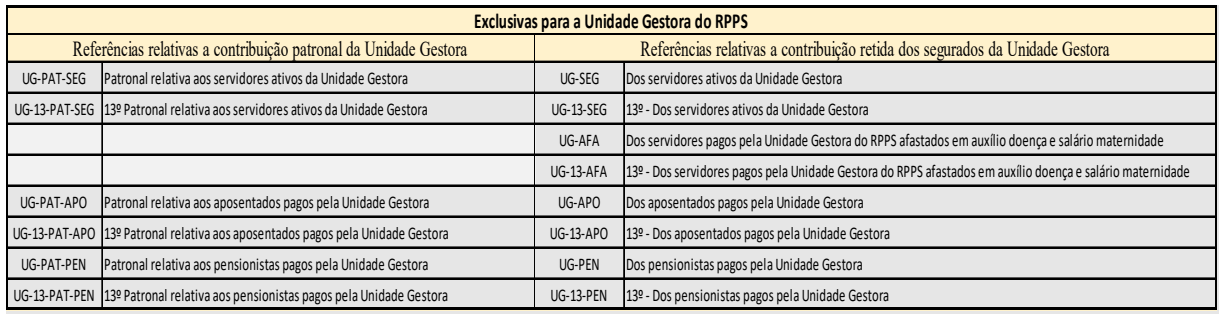

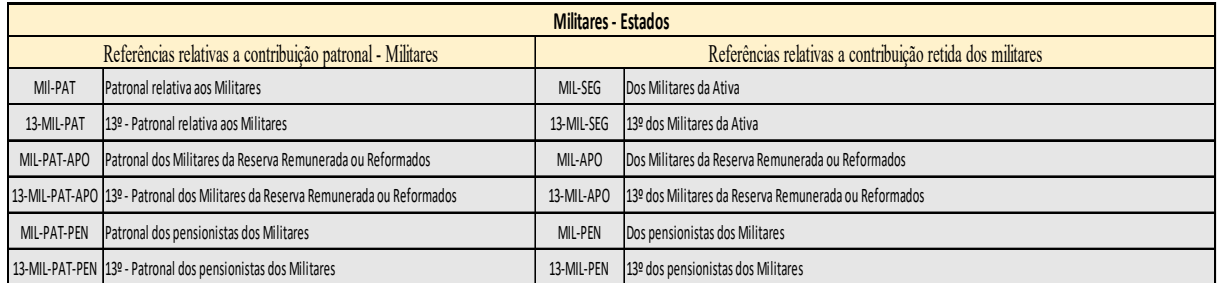

No DIPR temos informações distintas para as **referências**relativas às contribuições patronais e às contribuições retidas dos segurados.

2.4.2 – Procedimentos de lançamentos e informações relativas ao tipo e às faixas de alíquotas

Para preenchimento dos campos Competência, Órgão/Entidade, Plano e Referência, basta seguir clicando sobre os campos da tela e selecionando as opções de interesse entre aquelas já cadastradas no aplicativo, no módulo **Cadastros**.

Os campos Valor da Remuneração Bruta, Valor da Base de Cálculo, Quantidade de Servidores e Quantidade de Dependentes serão utilizados para as informações conforme constaram dos resumos das folhas de pagamentos dos segurados de todos os órgãos vinculados ao RPPS do ente federativo – exemplo: Prefeitura, Câmara, Autarquia x, Autarquia y, Unidade Gestora, etc..

Os campos para informação da quantidade de segurados serão habilitados para preenchimento apenas quando da utilização das "referências" relativas às remunerações e às bases de cálculos dos segurados (ativos, aposentados e pensionistas), conforme tela abaixo:

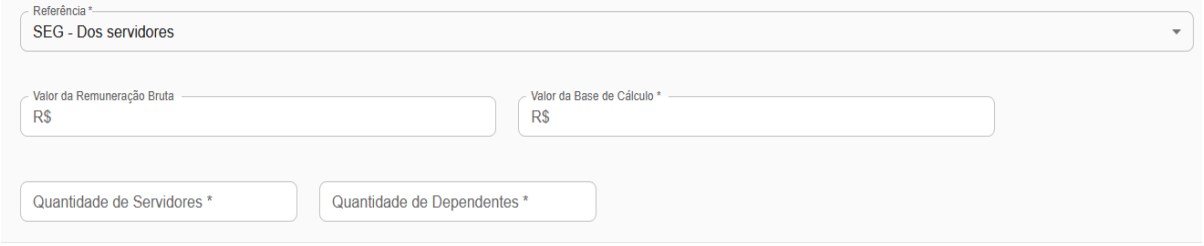

O artigo 149 da Constituição Federal, na nova redação dada pelo artigo 1º da EC nº 103/2019, autorizou a União, os Estados, o Distrito Federal e os Municípios a instituírem contribuições dos servidores ativos, dos aposentados e dos pensionistas, mediante alíquotas progressivas, de acordo com o valor da base de contribuição ou dos proventos de aposentadorias e pensões.

"Art. 149. ................................................................................................................

[§ 1º](http://www.planalto.gov.br/ccivil_03/constituicao/Constituicao.htm#art149%C2%A71..) A União, os Estados, o Distrito Federal e os Municípios instituirão, por meio de lei, contribuições para custeio de regime próprio de previdência social, cobradas dos servidores ativos, dos aposentados e dos pensionistas, que poderão ter alíquotas progressivas de acordo com o valor da base de contribuição ou dos proventos de aposentadoria e de pensões.

§ 1º-A. Quando houver déficit atuarial, a contribuição ordinária dos aposentados e pensionistas poderá incidir sobre o valor dos proventos de aposentadoria e de pensões que supere o salário-mínimo.

§ 1º-B. Demonstrada a insuficiência da medida prevista no § 1º-A para equacionar o déficit atuarial, é facultada a instituição de contribuição extraordinária, no âmbito da União, dos servidores públicos ativos, dos aposentados e dos pensionistas.

§ 1º-C. A contribuição extraordinária de que trata o § 1º-B deverá ser instituída simultaneamente com outras medidas para equacionamento do déficit e vigorará por período determinado, contado da data de sua instituição.

 Dessa forma, o ente federativo, com o referendo do artigo 149 da Constituição, tem autonomia para definir se a alíquota dos segurados será linear ou progressiva. Toda a normatização legal vigente relativa às alíquotas de contribuições dos RPPS está contida nos artigos 7º ao 10º (Caráter Contributivo), no artigo 11 (Limites de Contribuição) e nos artigos 12 e 13 (Base de Cálculo das Contribuições), todos da [Portaria MTP nº 1467 de 02/06/2022.](https://www.gov.br/previdencia/pt-br/assuntos/rpps/legislacao-dos-rpps/portarias/arquivos/2023/portaria-mtp-no-1-467-de-02jun2022-atualizada-ate-12dez2023.pdf) 

 Então, diante da normatização vigente, podemos nos deparar com duas situações de alíquotas para os segurados:

**Alíquota Linear**: Alíquota única de 14% para toda a folha do ente (ativos, aposentados e pensionistas), independentemente do valor da base de cálculo da contribuição;

**Alíquota Progressiva**: Alíquotas distintas que aumentam conforme a faixa de remuneração (base de cálculo da contribuição). O mesmo servidor pode estar inserido em mais de uma faixa. A contribuição devida é o resultado do somatório das contribuições das faixas.

As alíquotas aparecerão em uma lista (Remunerações e Bases de Cálculos), devendo o usuário, a cada lançamento de competências, de cada bimestre do DIPR, apenas indicar a alíquota correspondente. Outros esclarecimentos relativos às alíquotas de contribuições, na forma da Emenda Constitucional nº 103/2019, podem ser visualizados mais abaixo.

Assim, no preenchimento, caso o RPPS possua apenas a alíquota linear (única) para segurados (Referência **SEG**), referida alíquota já aparecerá gravada ao final da tela, devendo o usuário apenas marcar referida alíquota, conforme tela abaixo, para dar sequência ao lançamento:

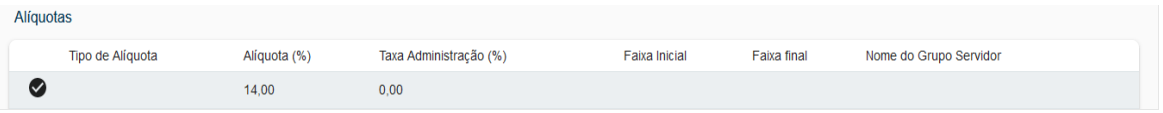

Vale a mesma orientação com relação à contribuição patronal, cuja tela, obviamente, será aquela correspondente à referência patronal (**PAT-SEG**).

No caso de alíquotas progressivas, temos um exemplo, a seguir, de como as informações deverão ser prestadas na guia **Remunerações e Bases de Cálculo**. Primeiramente, o usuário tem que estar de posse das informações dos resumos mensais das folhas de pagamento de todos os órgãos vinculados ao RPPS, das duas competências do bimestre do DIPR a ser informado, já que terá que informar, distintamente, órgão por órgão. Se houver "segregação da massa" legalmente instituída no RPPS, os resumos deverão estar devidamente segregados para possibilitar a informação distinta, plano por plano (Previdenciário / Financeiro).

Apenas para fins de exemplo, temos abaixo um resumo simplificado de folha de pagamento dos servidores ativos, do mês de agosto de 2023, do órgão Prefeitura X , do Plano Previdenciário, que apresentou uma remuneração bruta total de **R\$ 25.020.134,04**; as bases de cálculos e as contribuições retidas dos segurados, segregadas por faixas de alíquotas, que totalizaram, respectivamente, **R\$ 23.727.386,26** e **R\$ 3.456.903,11**; e os totais mensais de servidores ativos (**1274**) e dos dependentes dos servidores ativos (**873**):

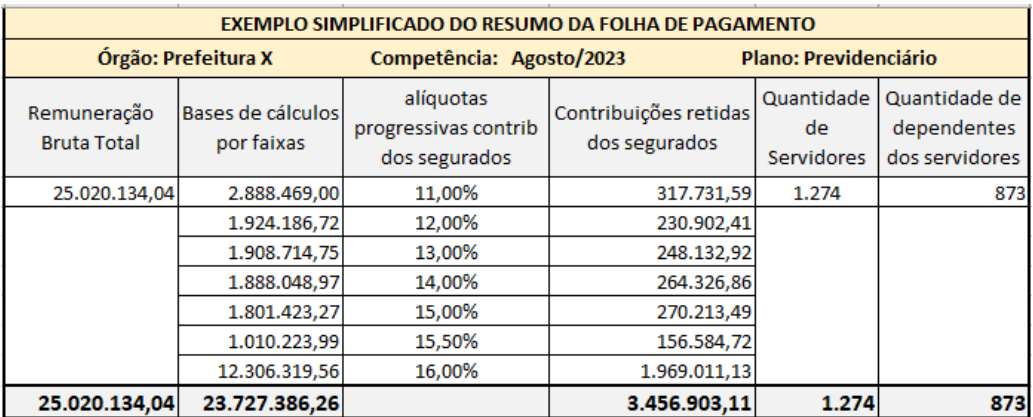

Assim, a base de cálculo da contribuição deverá ser lançada, na mesma competência, faixa por faixa, conforme tabela abaixo.

IMPORTANTE: a remuneração bruta e a quantidade de servidores ativos e de dependentes deverão ser lançadas apenas na primeira faixa, considerando o total geral da folha que gerou referidas bases. Nas demais faixas, considerando que o aplicativo não aceita 0,00 no campo da Remuneração Bruta, deve ser informado 0,01 para poder avançar na informação e informar as bases de cálculos das demais faixas.

Por fim, para cada lançamento das faixas, deve ser indicada a alíquota correspondente, conforme tabela de alíquotas vigentes para o ente, que constará no final da própria tela de informação.

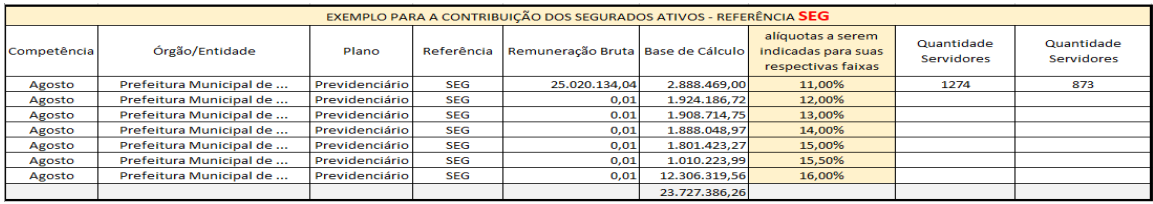

Os lançamentos na guia **Remunerações e Bases de Cálculo** ficariam da seguinte maneira, conforme detalhados acima:

Referente à primeira faixa de alíquotas progressivas:

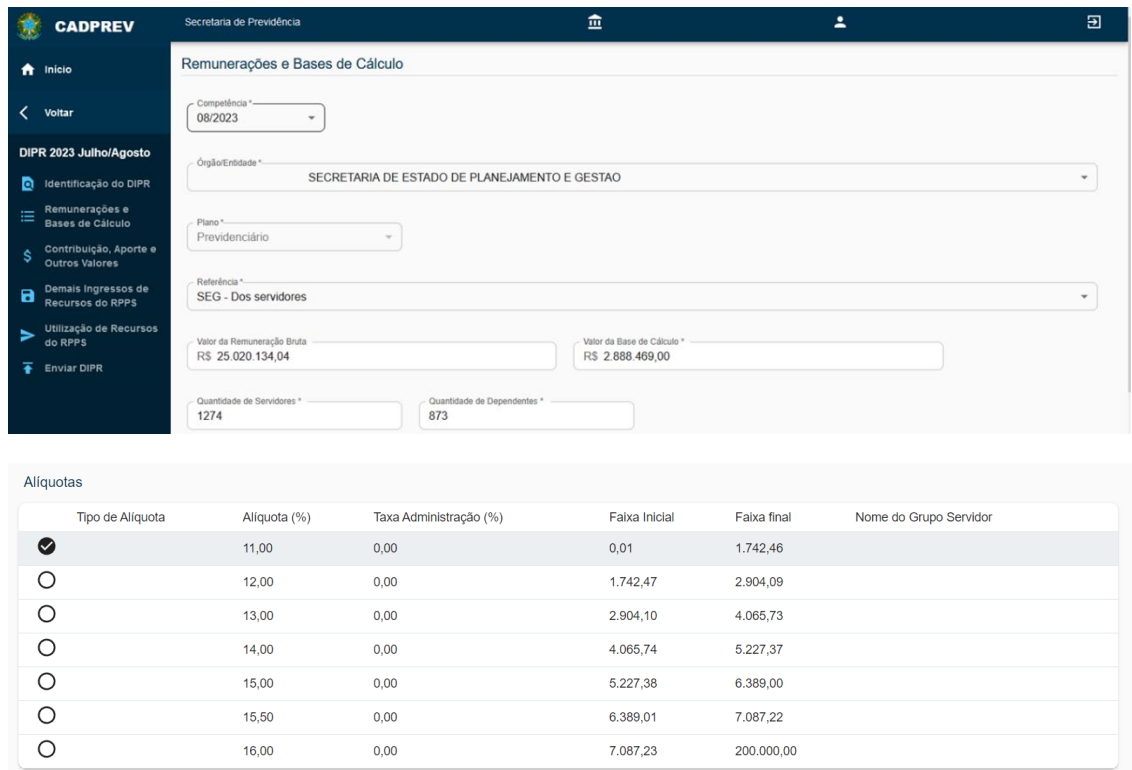

#### Referente à segunda faixa de alíquotas progressivas:

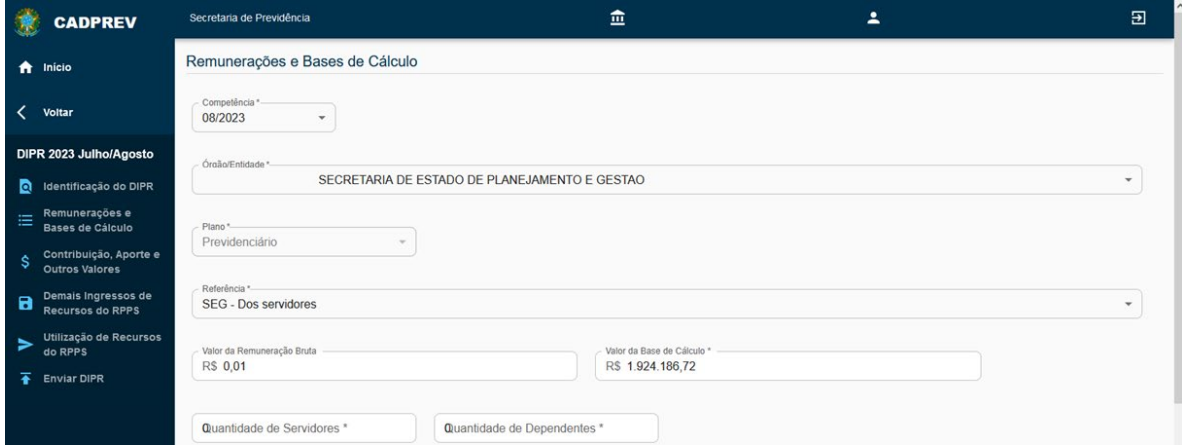

#### Alíquotas

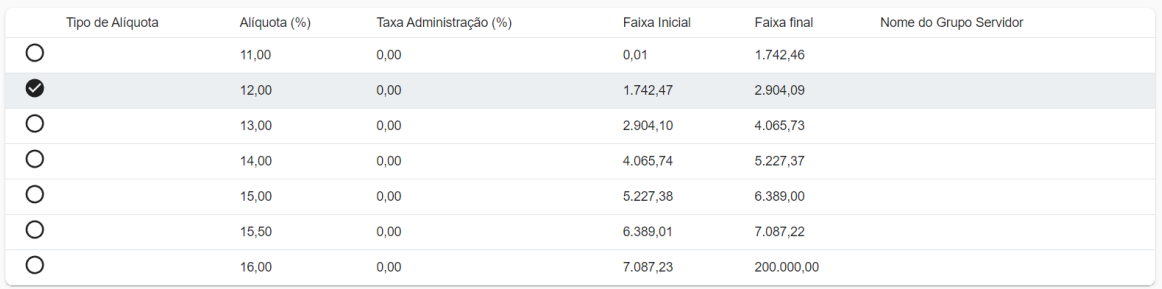

Referente à terceira faixa de alíquotas progressivas:

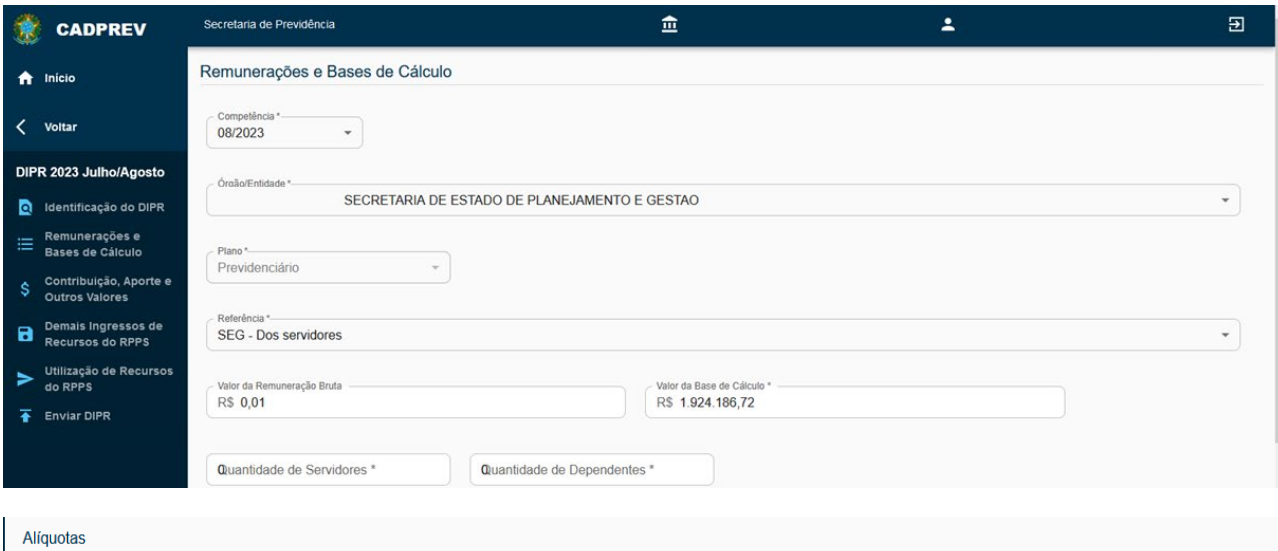

#### Tipo de Alíquota Alíquota (%) Taxa Administração (%) Faixa Inicial Faixa final Nome do Grupo Servidor  $\circ$  $1.742,46$  $11,00$  $0,01$  $0,00$  $\circ$  $12,00$  $0,00$ 1.742,47 2.904,09  $\bullet$  $13,00$  $0,00$  $2.904, 10$ 4.065,73  $\circ$  $14,00$  $0,00$ 4.065,74  $5.227,37$  $\bigcirc$  $15,00$  $0,00$ 5.227,38 6.389,00  $\circ$  $15,50$  $0,00$ 6.389,01 7.087,22  $\circ$  $16,00$  $0,00$ 7.087,23 200.000,00

#### Referente à quarta faixa de alíquotas progressivas:

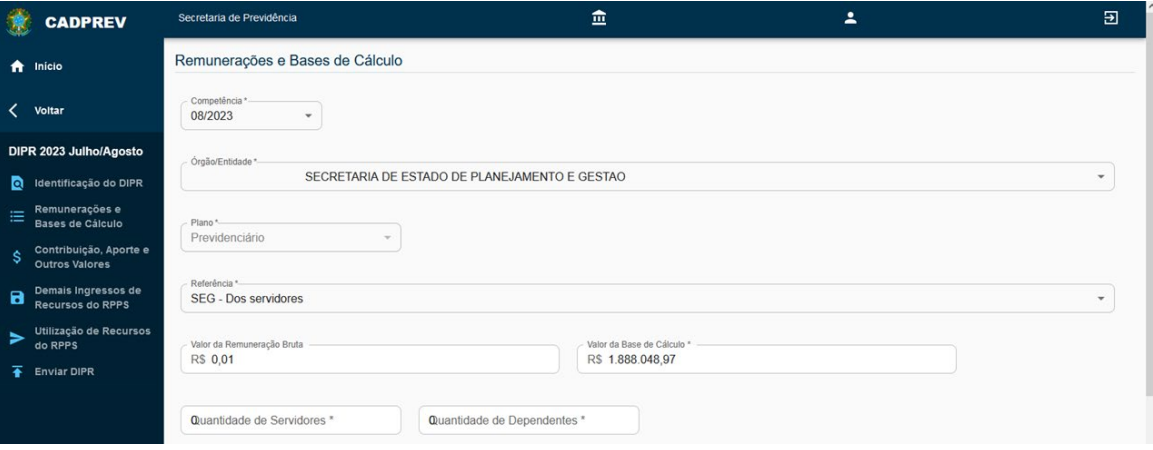

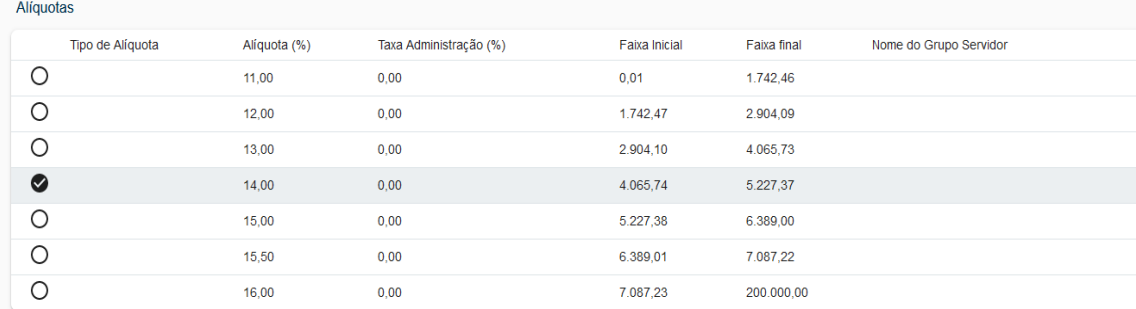

Referente à quinta faixa de alíquotas progressivas:

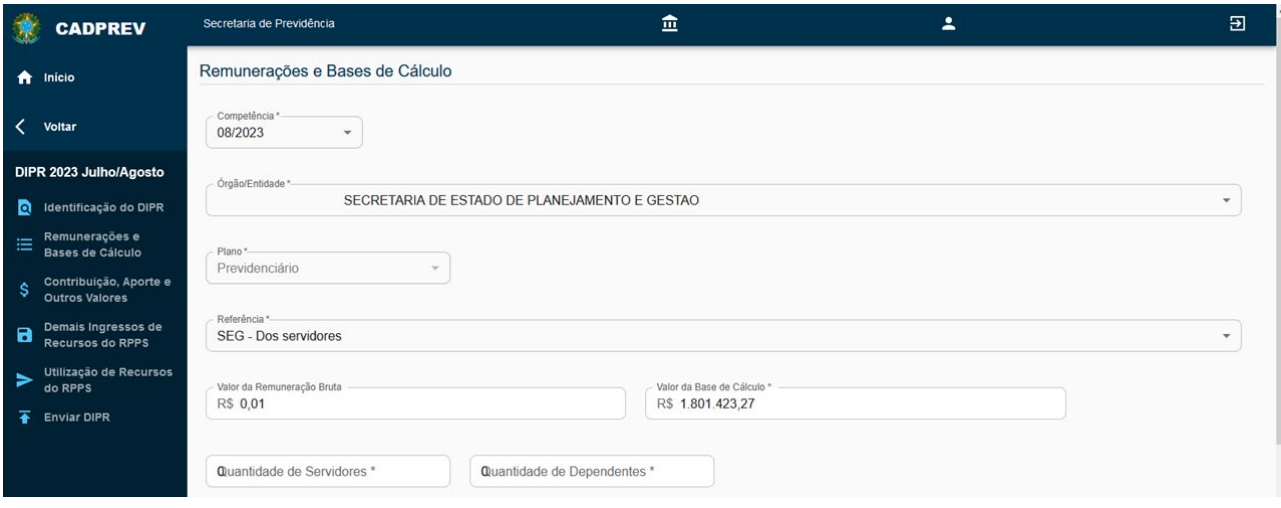

#### Alíquotas

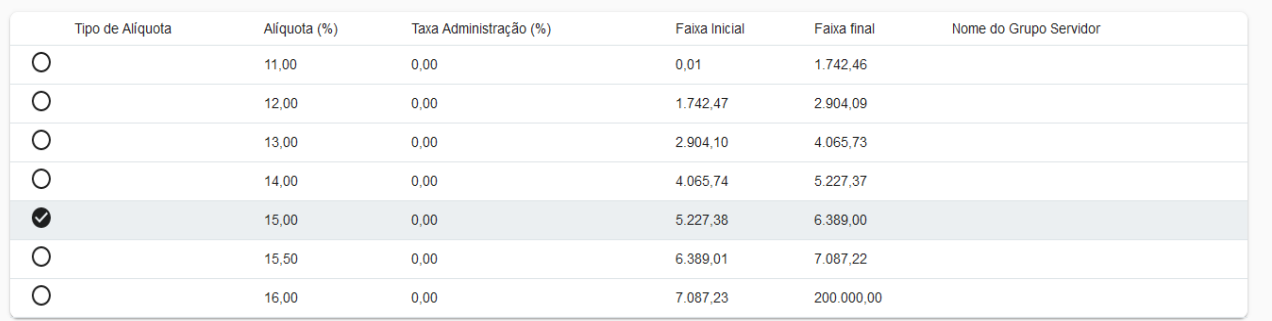

#### Referente à sexta faixa de alíquotas progressivas:

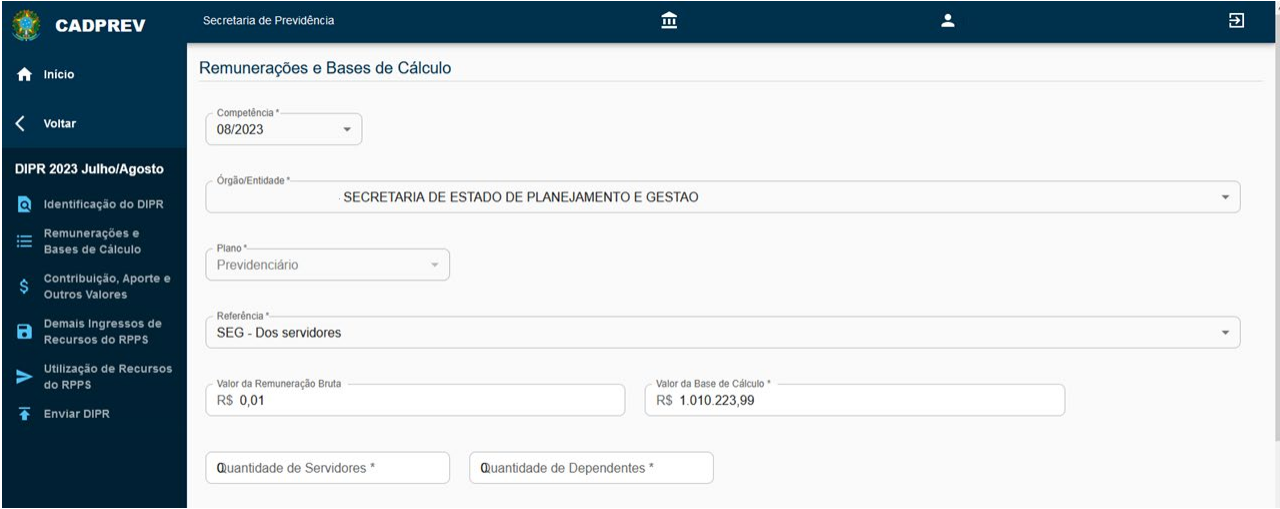

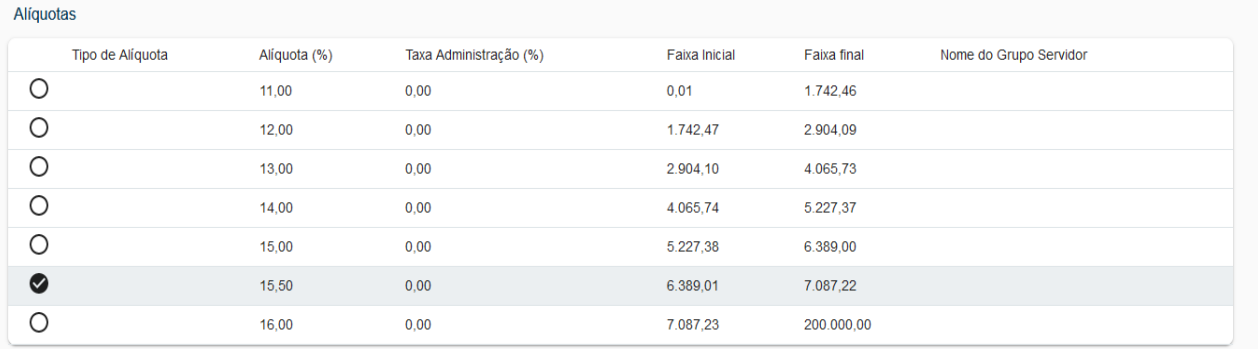

#### Referente à sétima faixa de alíquotas progressivas:

15.50

 $16,00$ 

 $0.00$ 

 $0.00$ 

 $\circ$ 

 $\bullet$ 

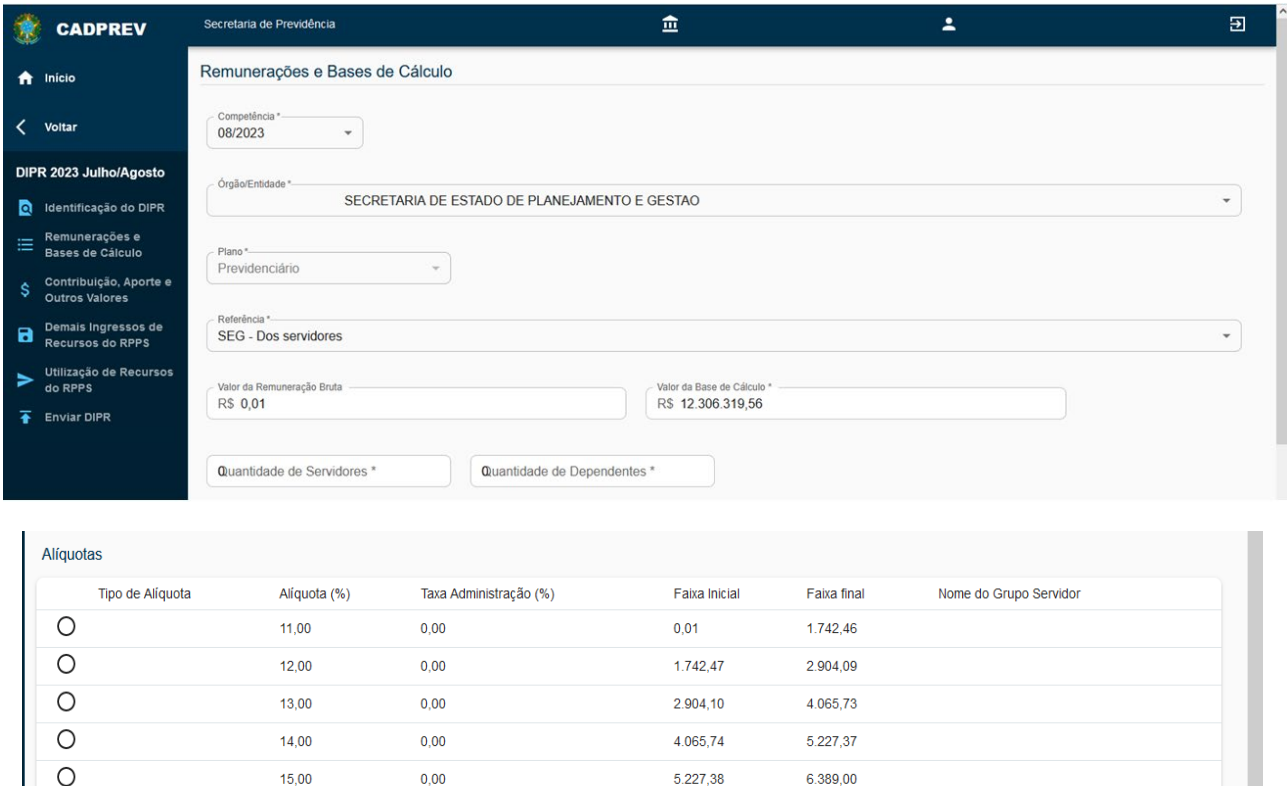

Caso o ente possua alíquotas progressivas também para a contribuição patronal (referência **PAT-SEG**), legalmente instituídas, o preenchimento ocorre da mesma forma, lembrando que, na informação das referências patronais, não aparecerá campos para a informação da quantidade de segurados e nem de dependentes. O procedimento acima vale também para as informações relativas aos aposentados e pensionistas, tanto para aqueles de responsabilidade financeira do Tesouro (APO / PEN / PAT-APO / PAT-PEN), quando houver, quanto para aqueles de responsabilidade financeira da unidade gestora do RPPS (UG-APO / UG-PEN / UG-PAT-APO / UG-PAT-PEN).

6.389.01

7.087,23

7.087.22

200.000,00

E assim, sucessivamente, competência por competência, órgão por órgão, Plano por Plano, referência por referência, de acordo com o contido nos resumos das folhas de pagamento de cada órgão vinculado ao RPPS do ente federativo, todos deverão ser informados na guia **Remunerações e Bases de Cálculo**.

O **CADPREV** utilizará as alíquotas de contribuição vigentes para o RPPS para apurar os valores das contribuições devidas (dos segurados, patronal normal e suplementar), considerando as bases de cálculo informadas no DIPR. Os valores apurados como devidos serão comparados com os valores das contribuições repassadas pelos órgãos do ente federativo e aquelas arrecadadas pela unidade gestora, informadas também no DIPR, para fins de verificação da regularidade do critério "**DIPR - Consistência e Caráter Contributivo**".

Na guia **Remunerações e Bases de Cálculo** do DIPR, devem ser informados, no órgão "Unidade Gestora", os valores de remuneração bruta / base de cálculo / nº de segurados de todos os aposentados (referência "**UG-APO**") e de todos os pensionistas (referência "**UG-PEN**") que foram pagos diretamente pela unidade gestora do RPPS, independente de quem seja a responsabilidade financeira pela folha (Tesouro ou UG);

Ou seja, para informar a **guia "Remunerações e Bases de Cálculo"**, considera-se a folha total de aposentados e pensionistas pagos pela unidade gestora, que deverão ser informados respectivamente nas referências "**UG-APO**" e "**UG-PEN**", no entanto na guia **"Utilização dos Recursos do RPPS"** a informação deverá ser distinta, utilizando-se as referências próprias para os aposentados e pensionistas de responsabilidade financeira da unidade gestora (respectivamente **UT-APO** e **UT-PEN**) e as referências próprias para os aposentados e pensionistas de responsabilidade financeira do Tesouro (respectivamente **UT-APO-TES** e **UT-APO-PEN**).

Os valores repassados pelo Tesouro à unidade gestora para pagamento das folhas de aposentadorias e pensões de sua responsabilidade financeira devem ser informados na guia **Contribuição, Aporte e Outros Valores** pela referência **"TRANSF-TES"** (Transferência para pagamento de benefícios de responsabilidade do Tesouro pago pela unidade gestora). Importante destacar que o total das transferências recebidas do Tesouro, informados na etapa, na referência **"TRANSF-TES"**, deverá ser suficiente para cobrir o total das aposentadorias e pensões de responsabilidade financeira do Tesouro informadas na guia de utilização de recursos do RPPS (**UT-APO-TES e UT-PEN-TES**).

Considerando que as alíquotas cadastradas no [Sistema GESCON-RPPS](https://www.gov.br/previdencia/pt-br/assuntos/rpps/sistemas/gescon-rpps/gescon) serão carregadas automaticamente para o preenchimento do DIPR, é de fundamental importância que todas as Leis do Ente relacionadas ao RPPS sejam, logo após sua publicação, imediatamente encaminhadas à SRPC, na forma do contido no Inciso I, do artigo 241, na forma dos parágrafos 1º, 2º e 4º do referido artigo, da [Portaria MTP nº 1467/2022:](https://www.gov.br/previdencia/pt-br/assuntos/rpps/legislacao-dos-rpps/portarias/arquivos/2023/portaria-mtp-no-1-467-de-02jun2022-atualizada-ate-12dez2023.pdf)

#### 2.4.3 – Referências relativas a aposentados e pensionistas

 As remunerações brutas e as bases de cálculo relativas à folha dos **aposentados e pensionistas** deverão ser informadas conforme referências específicas identificadas na **Tabela de Referências**, observando se a folha de pagamento se encontra vinculada à **unidade gestora** (UG-APO / UG-PEN) ou a **outro órgão/entidade** (APO / PEN), para a utilização das referências específicas para cada uma dessas situações.

 Nas informações dos **aposentados** e **pensionistas**, tendo como exemplo aqueles vinculados à unidade gestora do RPPS, deverá ser informada, no campo apropriado, a remuneração bruta total de todos os aposentados (**UG-APO**) e pensionistas (**UG-PEN**) independentemente da base de contribuição dos segurados ser superior ou inferior ao limite máximo do Regime Geral (RGPS/INSS). No campo da "Base de Cálculo" deverá ser informada apenas a parcela que excede ao limite máximo do RGPS (Teto INSS), sobre a qual incidem as contribuições. Se não houver nenhum aposentado ou pensionista que receba acima do teto, informa-se a remuneração bruta total e a quantidade total de aposentados e pensionistas, cada qual em sua respectiva referência e, no campo da base de cálculo, informa-se **0,00**.

#### 2.4.4 – Referências relativas ao 13º Salário

 Caso o 13º salário pago no decorrer do ano seja objeto de incidência das contribuições (patronal e retida dos segurados) no mês de pagamento, informar a "Remuneração Bruta" e a "Base de Cálculo" relacionadas à respectiva "referência" na competência de pagamento. Caso não ocorra a incidência das contribuições no mês de pagamento, informar apenas no **DIPR** relativo à competência dezembro de cada ano, **devendo ser utilizadas**, em qualquer situação, **as referências específicas relativas ao 13º salário** identificadas na Tabela de Referências do DIPR (13-SEG / UG-13-SEG / UG-13- AFA / 13-PAT-SEG / 13-PAT-AFA / UG-13-PAT-SEG / 13-APO / UG-13-APO / 13-PAT-APO / UG-13-PAT-APO / 13-PEN / UG-13-PEN / 13-PAT-PEN / UG-13-PAT-PEN / 13-MIL-SEG / 13-MIL-APO / 13-MIL-PEN).

#### 2.4.5 - Servidores ativos afastados em auxílio-doença e salário maternidade

Os benefícios de **auxílio-doença**, **salário-maternidade**, **salário-família** e **auxílio-reclusão**, por força do § 3º, do artigo 9º, da Emenda Constitucional nº 103/2019 não poderão mais ser de responsabilidade financeira do RPPS, devendo ser pagos diretamente pelo órgão de origem ao qual o servidor esteja vinculado. Nesse sentido, de acordo com o contido na Portaria nº [21233/2020](https://www.gov.br/previdencia/pt-br/assuntos/rpps/legislacao-dos-rpps/portarias/arquivos/2020/portaria-no-21-233-de-23-de-setembro-de-2020_.pdf) foi concedido o prazo até **31/12/2020** para que os Estados, o Distrito Federal e os Municípios adotassem a vigência de norma dispondo sobre a transferência do RPPS para o ente federativo a responsabilidade pelo pagamento dos referidos benefícios.

Assim sendo, para as competências a partir de janeiro de 2021, não cabe mais a utilização das referências **PAF-AFA**, **13-PAT-AFA**, **UG-AFA** e **UG-13-AFA**, sendo que referidas referências serão

utilizadas apenas quando da eventual necessidade de retificações de DIPR de competências antigas, de quando ainda havia a responsabilidade da unidade gestora por tais pagamentos.

2.5 – Contribuição, Aportes e Outros Valores

#### 2.5.1 – Inclusão dos repasses mensais

Ao clicar sobre a guia **Contribuição, Aporte e Outros Valores**, temos a tela abaixo, que requer as informações dos repasses das contribuições, aportes e outros valores de todos os órgãos vinculados ao RPPS, relativas às competências dos mesmos bimestres informados na guia **Remunerações e Bases de Cálculos**:

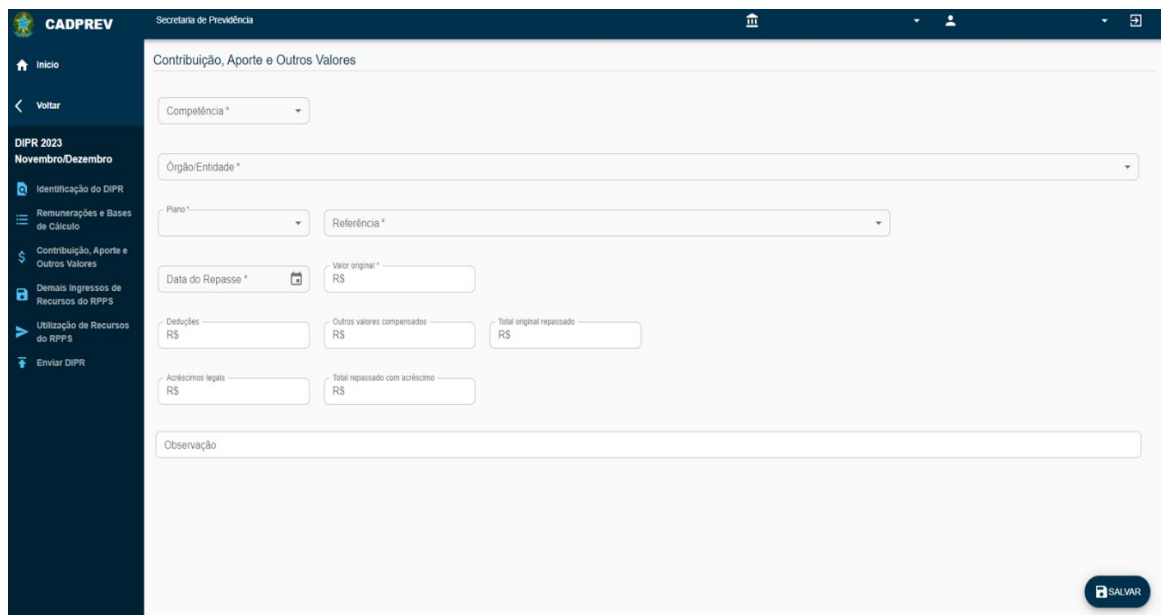

Os campos da guia **Contribuição, Aporte e Outros Valores** são utilizados para as informações dos **valores efetivamente repassados** de contribuição patronal (normal e suplementar) e de contribuição dos segurados, relativos a cada um dos órgãos e entidades vinculados ao RPPS do ente federativo (cadastrados na guia Cadastros). As contribuições repassadas deverão ser informadas cada qual em sua respectiva "referência" e deverão ser equivalentes com os valores devidos, apurados considerando as bases de cálculo de cada uma dessas "referências" informadas na guia **Remunerações e Bases de Cálculo** e suas respectivas alíquotas de contribuições. Nela serão informados também os aportes e outras transferências financeiras recebidas pela unidade gestora do RPPS, assim como os valores recebidos referentes às parcelas dos termos de acordo de parcelamento.

Os repasses à unidade gestora serão detalhados nos seguintes campos:

 **a)** Valor Original: valor da contribuição original apurada em folha, conforme repasse integral ou parcial.

 **b)** Deduções: para informação de valores deduzidos dos repasses, que deverão ser identificados no campo de observação.

 **c)** Outros Valores Compensados: valores de outra natureza compensados no repasse, que deverão ser identificados no campo de observação.

 **d)** Acréscimos Legais: atualização, juros e multa pagos, no caso de repasses em atraso, devidos conforme informações prestadas na guia "**Identificação do DIPR**".

 **e)** Observação: campo de preenchimento obrigatório para esclarecimentos, quando houver valores lançados nos campos "Deduções" e/ou "Outros Valores Compensados").

 Os repasses deverão ser informados de forma individualizada por "**data do efetivo repasse**", ou seja, caso a contribuição de um órgão/entidade, de uma determinada competência, seja repassada parcialmente, em diferentes datas, elas **não** poderão ser consolidadas em uma única informação, devendo ser registrada uma informação para cada data do efetivo repasse. Cabe salientar ainda que a informação correta dessas datas é de suma importância, já que estas serão consideradas no batimento das informações prestadas no DIPR, quando da realização de **auditoria de informações previdenciárias**, sendo que qualquer erro na data do repasse implicará em divergências em alguns itens do referido batimento.

2.5.2 – Tabelas de referências que guardam relação com a guia Remunerações e Bases de Cálculos

 Com base nas informações prestadas na guia **Remunerações e Bases de Cálculo**, o CADPREV apura os valores devidos das contribuições e exigirá a informação de suas correspondentes contribuições na guia **Contribuição, Aporte e Outros Valores** que são divididas em dois grandes grupos:

- **a)** Referências para a contribuição patronal: PAT-SEG, 13-PAT-SEG, PAT-AFA, 13-PAT-AFA, PAT-APO, 13-PAT-APO, PAT-PEN, 13-PAT-PEN, UG-PAT-SEG, UG-13-PAT-SEG, UG-PAT-APO UG-13-PAT-APO, UG-PAT-PEN e UG-13-PAT-PEN, bem como aquelas específicas para os Militares nos RPPS dos Estados da Federação.
- **b)** Referências para a contribuição dos segurados: SEG, 13-SEG, APO, 13-APO, PEN, 13-PEN, UG-SEG, UG-13- SEG, UG-AFA, UG-13-AFA, UG-APO, UG-13-APO, UG-PEN, UG-13-PEN, bem como aquelas específicas para os Militares nos RPPS dos Estados da Federação.

Tendo como exemplo a folha da Prefeitura X, da competência agosto/2023, do Plano Previdenciário, que apontou a contribuição retida dos segurados no valor total de R\$ 3.456.903,11, conforme resumo abaixo:

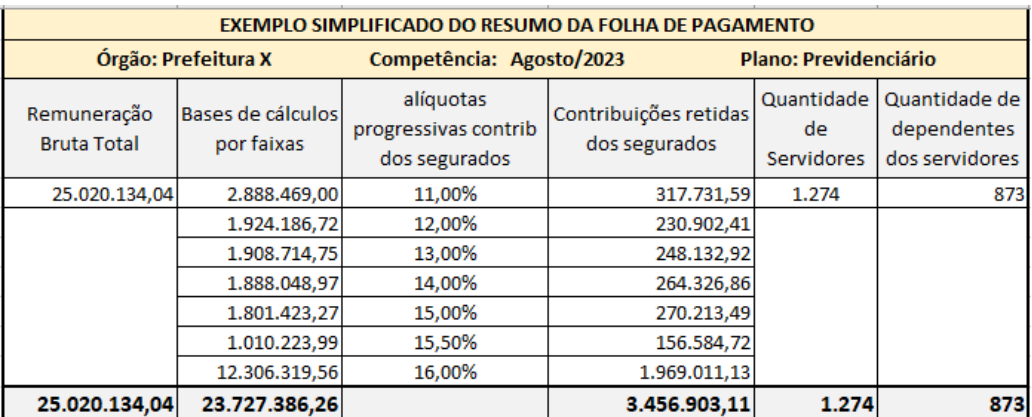

... e considerando que o ente federativo repassou integralmente a contribuição devida no prazo, o lançamento na guia **Contribuição, Aporte e Outros Valores** após a informação nos campos adequados, se apresentará da seguinte forma:

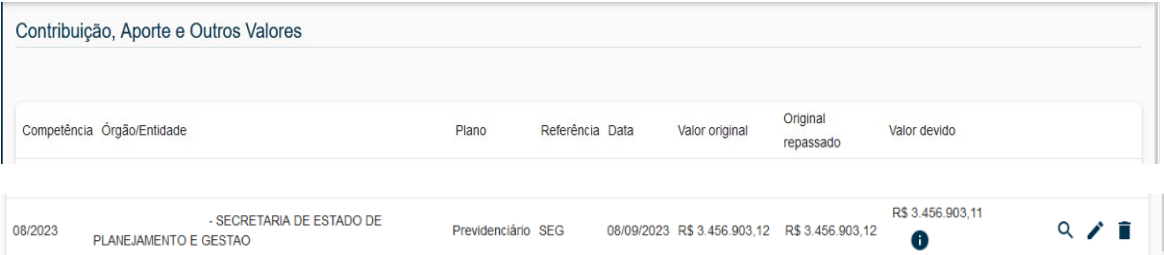

Observa-se, conforme tela acima, que ao informar o valor repassado, o aplicativo já apontará, automaticamente, o valor devido. Assim, caso o repasse efetuado não seja correspondente ao valor devido, o usuário deverá verificar se houve algum erro no valor repassado ou alguma outra situação que esteja provocando essa divergência. Se, de fato, for repasse a menor, poderá seguir com as informações, salientando que, neste caso, o Cadprev apontará automaticamente a irregularidade no critério "Demonstrativo de Informações Previdenciárias e Repasses – DIPR – Consistência e Caráter Contributivo".

Cabe destacar, ainda, que no caso de alíquotas progressivas, a informação prestada na guia **Remunerações e Bases de Cálculo** foi detalhada por faixas de bases de cálculos e respectivas alíquotas, contudo a informação do repasse na guia **Contribuição, Aporte e Outros Valores** será prestada considerando o valor total repassado, na data do respectivo pagamento, em cada competência, de cada referência.

2.5.3 – Tabelas de "Referências" específicas:

Por fim, existem outras referências que devem ser informadas na guia **Contribuição, Aporte e Outros Valores**, sendo que estas não têm nenhuma relação com aquelas da guia **Remunerações e Bases de Cálculo**. São elas:

TABELA DE REFERÊNCIAS ESPECÍFICAS DA GUIA "CONTRIBUIÇÃO, APORTE E OUTROS VALORES"

Dos órgãos vinculados ao RPPS do ente federativo

**PARC** - Parcela relativa a Termo de Parcelamento

Destinada a informar o pagamento das parcelas dos termos de acordo de parcelamento cadastrados no CADPREV-WEB que estejam em vigor.

Selecionada a referência PARC - Parcela relativa a Termo de Parcelamento, os campos do Acordo de Parcelamento se habilitarão para receber as informações requeridas.

Os únicos campos que requerem digitação são aqueles relativos a informações de valores (Valor original / Deduções / Outros valores compensados / Total original repassado) e o campo de Observações. Nos demais campos, basta ir clicando sobre cada um e indicando a opção correspondente ao repasse a ser informado.

A novidade trazida pelo DIPR - módulo Web é que já aparecerá a listagem de todos os parcelamentos vigentes para o RPPS que está sendo informado. E ao selecionar cada parcelamento, serão habilitadas as parcelas correspondentes a cada um deles. Assim, conforme tela abaixo, bastará ao usuário ir clicando nos parcelamentos vigentes e em suas respectivas parcelas, as quais foram objeto de repasses na competência que está sendo informada.

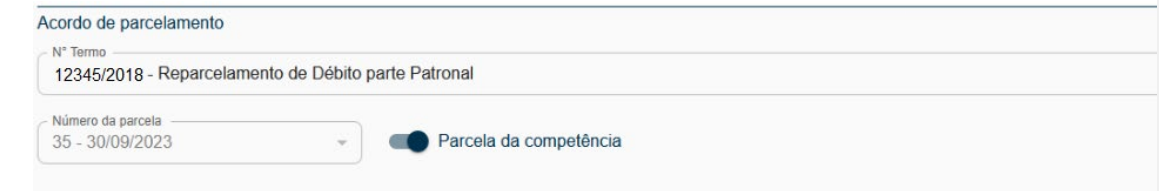

#### **APORTE-DEF** - Aporte para Amortização Déficit Atuarial

Deverá ser utilizada esta referência **APORTE-DEF** somente para a opção por **plano de aportes periódicos**, já que os valores são predefinidos e **não guardam relação** com a base de cálculo das contribuições informadas na guia **Remunerações e Bases de Cálculo**.

Caso o aporte seja definido por alíquota de contribuição suplementar a receita deverá ser informada no **DIPR** nas mesmas referências relativas à contribuição patronal normal. Portanto, neste caso, não poderá ser utilizada a referência APORTE-DEF.

**TRANSF-INS** - Transferência para Cobertura Insuficiência Financeira

As transferências para cobertura de insuficiência financeira ocorrem quando o RPPS possui a **Segregação da Massa** como instrumento legal para o equacionamento do Déficit atuarial. A segregação possui duas massas de segurados, ficando uma vinculada ao Plano Financeiro do RPPS e a outra, ao Plano Previdenciário do RPPS.

Isto posto, esta referência **TRANSF-INS** deverá ser utilizada apenas no Plano Financeiro, quando o ente federativo aportar recursos à unidade gestora para fazer face ao pagamento da insuficiência financeira do Plano Financeiro do RPPS. Portanto, não cabe a utilização dessa referência no Plano Previdenciário.

**TRANSF-ADM** - [Transferência para pagamento de despesas administrativas](http://www.regimeproprio.com.br/perguntao_dipr_28_06_2013.htm#Transfer%C3%AAncias_para_pagamento_de_Despesas_Administrativas1)

Quando a lei do ente federativo não definir a Taxa de Administração do RPPS ou, embora a definindo, o ente assumir a responsabilidade pelo custeio direto das despesas administrativas, ele transferirá mensalmente à unidade gestora os valores para a sua cobertura. Esses valores deverão ser informados na referência TRANSF-ADM - Transferência para pagamento de Despesas Administrativas.

**TRANSF-TES** - Transferência para pagamento de benefícios de responsabilidade financeira do Tesouro pagos pela unidade gestora

Existem situações nas quais a lei do ente federativo estabelece que alguns benefícios de aposentadoria e pensão (geralmente concedidos a um grupo de antigos servidores estatutários) permanecerão sob a responsabilidade financeira do ente, embora pagos pela unidade gestora. Nesse caso o ente federativo é obrigado a transferir mensalmente os recursos necessários para esses pagamentos, sendo vedado a unidade gestora do RPPS utilizar recursos próprios para esta finalidade, sob pena de se caracterizar utilização indevida de recursos previdenciários, impedindo, com isso, a emissão do CRP, com base no critério "Utilização dos Recursos Previdenciários".

Os valores transferidos pelo ente federativo para esse fim deverão ser informados na referência TRANSF-TES - Transferência para pagamento de benefícios de responsabilidade financeira do Tesouro.

Cabe salientar que o total desses recursos informados na referência **TRANSF-TES** deverá corresponder ao total das despesas com esses benefícios de responsabilidade financeira do Tesouro que foram informados nas referências com extensão "TES" na guia **Utilização de Recursos do RPPS** (UT-APO-TES / UT-PEN-TES / UT-DEC-JUD-TES e demais referências com extensão "TES" se houver).

#### **TRANSF-OUT** - Outras transferências

Caso o ente federativo efetue alguma outra espécie de transferência para a unidade gestora que não se enquadre nas categorias anteriores, deverá informar os valores na referência **TRANSF-OUT - Outras transferências**, especificando no campo **Observações** a que se refere tal transferência.

Cabe destacar que qualquer **despesa de natureza não previdenciária** paga pela unidade gestora do RPPS deverá ser informada na guia **Utilização de Recursos do RPPS**, na referência UT-OUT-DESP, e deverá ser reembolsada pelo Tesouro do ente federativo. A receita relativa a este reembolso deve ser informada também nesta referência TRANSF-OUT.

Exclusiva para o órgão da unidade gestora do RPPS

**APORTE-DEF-UG** – Aporte para amortização do déficit atuarial da unidade gestora (cota parte da unidade gestora relativa aos seus servidores)

Exclusiva para o órgão Militares

**MIL-PARC** - Parcela relativa a Termo de Parcelamento - Militares

Destinada a informar o pagamento das parcelas dos termos de acordo de parcelamento cadastrados no CADPREV-WEB que estejam em vigor relativos aos Militares.

**MIL-APORTE-DEF** - Aporte para Amortização Déficit Atuarial - Militares

Esta referência deverá ser utilizada somente para a opção por **plano de aportes periódicos**, já que os valores são predefinidos e **não guardam relação** com a base de cálculo das contribuições informadas na guia **Remunerações e Bases de Cálculo**.

**MIL-TRANSF-INS** - Transferência para Cobertura Insuficiência Financeira - Militares

Esta referência deverá ser utilizada para o registro das transferências efetuadas pelo Tesouro Estadual para cobertura dos benefícios previdenciários do Sistema de Proteção Social dos Militares – SPSM.

**MIL-TRANSF-ADM** - [Transferência para pagamento de despesas administrativas](http://www.regimeproprio.com.br/perguntao_dipr_28_06_2013.htm#Transfer%C3%AAncias_para_pagamento_de_Despesas_Administrativas1) - **Militares** 

Esta referência deverá ser utilizada para o registro das transferências efetuadas pelo Tesouro Estadual para a cobertura das despesas administrativas do Sistema de Proteção Social dos Militares – SPSM.

**MIL-TRANSF-OUT** - Outras transferências - Militares

Esta referência deverá ser utilizada para o registro das transferências efetuadas pelo Tesouro Estadual para a cobertura das despesas pagas pelo Sistema de Proteção Social dos Militares que não se enquadre nas referências anteriores. Neste caso deve ser informado no campo **Observações** a que se refere tal transferência.

2.6 – Demais ingressos de Recursos

#### 2.6.1 – Inclusão dos demais ingressos de recursos do RPPS

Ao clicar sobre a guia **Demais Ingressos de Recursos do RPPS**, teremos a tela abaixo, que requer as informações das demais receitas da unidade gestora do RPPS, relativas às competências do bimestre do DIPR que está sendo informado. Para as informações relativas aos militares dos Estados, basta selecionar o órgão "**Militares**" no campo "Órgão/Entidade".

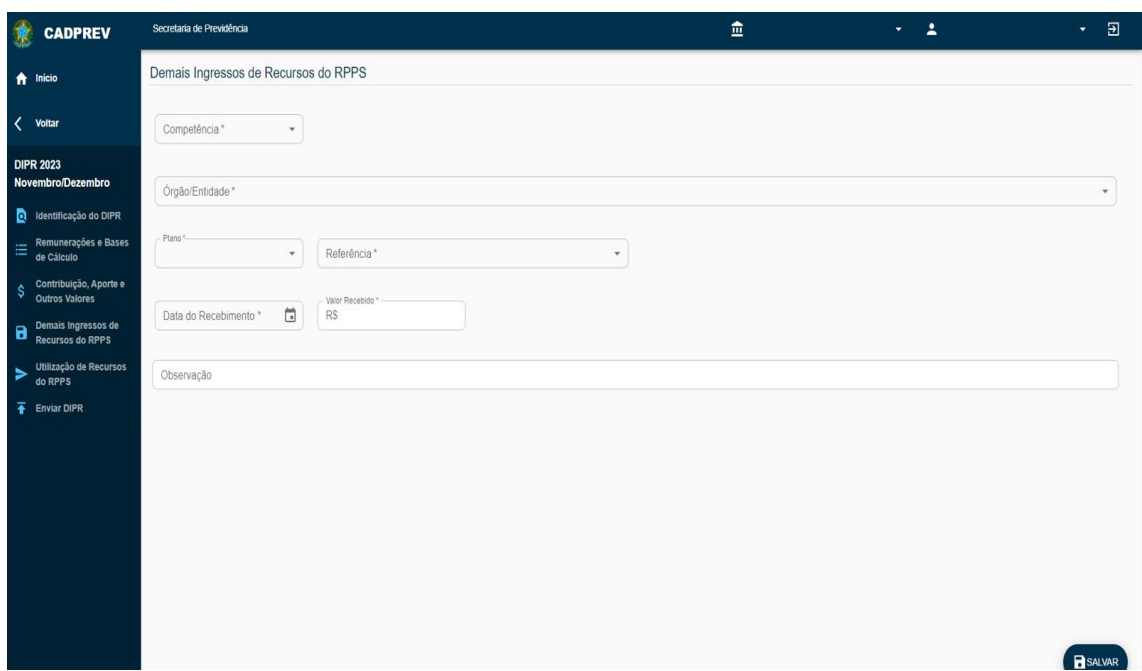

A guia **Demais Ingressos de Recursos do RPPS** está habilitada para receber informações apenas do órgão da Unidade Gestora do RPPS e do órgão Militares, já que se trata de receitas diretas desses dois órgãos, ou seja, nessa guia não há a possibilidade de se lançarem receitas oriundas dos demais órgãos vinculados ao RPPS. Para o registro das receitas dos demais órgãos, deverá ser utilizada a guia Contribuição, Aporte e Outros Valores.

Os campos da guia **Demais Ingressos de Recursos do RPPS** serão utilizados para a informação das receitas próprias da unidade gestora do RPPS e dos Militares, que não foram requeridas na guia Contribuição, Aporte e Outros Valores, tais como: Contribuições servidores cedidos/licenciados, Contribuição auxílio-reclusão, Recebimento da compensação financeira, Rendimentos de aplicações financeiras, Rendimentos demais ativos e Outras receitas.

 Boa parte do preenchimento se dará pela seleção das opções já cadastradas no sistema. Os campos que permitem inserção de informações ou valores nessa etapa, são: Data do recebimento, Valor recebido e Observações.

 As receitas da guia **Demais Ingressos de Recursos do RPPS**, sendo da **mesma Referência**, poderão ser informadas pelo valor total recebido no mês, de acordo com o **razão contábil** analítico da receita, indicando, neste caso, o último dia do respectivo mês como data de recebimento. Essa facilitação ajuda muito, principalmente com relação às receitas obtidas sobre aplicações financeiras (ING-REND-APL). Contudo, com relação às receitas informadas na referência **ING-OUT-REC** relativa a "Outras Receitas", caso elas sejam de diversas naturezas, deverão ser informadas distintamente, já que deverá ser identificada no campo de observações, a que se refere cada uma dessas receitas.

 O ente deverá informar as receitas na guia **Demais Ingressos de Recursos do RPPS** pelo **regime de caixa**, ou seja, apenas aquelas recebidas efetivamente dentro do mês objeto da informação, guardando correspondência com o regime de caixa da contabilidade, de acordo com o razão contábil analítico das receitas.

 No entanto, excepcionalmente, caso o ente necessite informar alguma receita na guia **Demais Ingressos de Recursos do RPPS** pelo regime de competência, nesse caso deverá informar a data exata do efetivo recebimento da receita. O campo para a informação da data do recebimento permite o registro de qualquer data futura, se dentro do próprio mês ou posteriores. A informação correta dessas datas é de suma importância, já que estas serão consideradas nos batimentos das informações prestadas no DIPR, quando da realização de auditoria de informações previdenciárias no RPPS, sendo que qualquer erro na data informada poderá implicar em situação de divergência no batimento efetuado pela auditoria.

2.6.2 - Tabela de Referências da guia Demais Ingressos de Recursos do RPPS

As informações desta guia também deverão ser vinculadas a uma "Referência" que identificará qual a natureza da receita que está sendo informada. Temos abaixo a tabela de referências que deverão ser utilizadas na informação dos demais ingressos de recursos do RPPS:

REFERÊNCIAS

ING-CED-LIC - Contribuições servidores cedidos e licenciados

Informar as receitas que houver a esse título.

Para entender melhor essa situação recomenda-se leitura aos artigos 19 a 24 da Portaria MTP nº [1467/2022](https://www.gov.br/previdencia/pt-br/assuntos/rpps/legislacao-dos-rpps/portarias/arquivos/2023/portaria-mtp-no-1-467-de-02jun2022-atualizada-ate-12dez2023.pdf)

ING-AUX-REC - Contribuições Auxílio-Reclusão

Informar as receitas que houver a esse título.

ING-COMP-FIN - Recebimento de Compensação Financeira

Informar as receitas da compensação previdenciária com o RGPS ou com outros RPPS - COMPREV.

ING-REND-APL - Rendimentos de Aplicações

Informar o total dos rendimentos de aplicações no mês. Importante destacar que deverão ser informadas todas as receitas relativas aos rendimentos sobre investimentos e aplicações financeiras obtidos no mês, bem como as perdas, da forma como se apresentaram nos extratos bancários, independentemente do procedimento contábil adotado pela unidade gestora do RPPS, se orçamentários ou ainda na fase VPA/VPD. Com relação à informação das perdas com investimentos, essas deverão ser informadas na mesma referência "ING-REND-APL", sendo que, para isso, o campo destinado à informação dos rendimentos de aplicações aceita valores negativos, bastando informar o valor apurado com o sinal de menos a frente, como, por exemplo, **-**964,39.

ING-REND-ATIVOS - Rendimentos demais ativos

Informar as receitas que houver a esse título.

Discriminar a natureza desses rendimentos no campo de "Observações".

ING-OUT-REC - Outras Receitas

Informar as receitas que houver a esse título.

Discriminar a natureza dessas receitas no campo de "Observações".

#### 2.7 – Utilização de Recursos do RPPS

#### 2.7.1 – Inclusão das despesas do RPPS

Ao clicar sobre a guia **Utilização de Recursos do RPPS**, teremos a tela abaixo, que requer as informações de todas as despesas da unidade gestora do RPPS, relativas às competências do bimestre do DIPR que está sendo informado. Para as informações relativas aos militares dos Estados, basta selecionar o órgão "**Militares**" no campo "Órgão/Entidade".

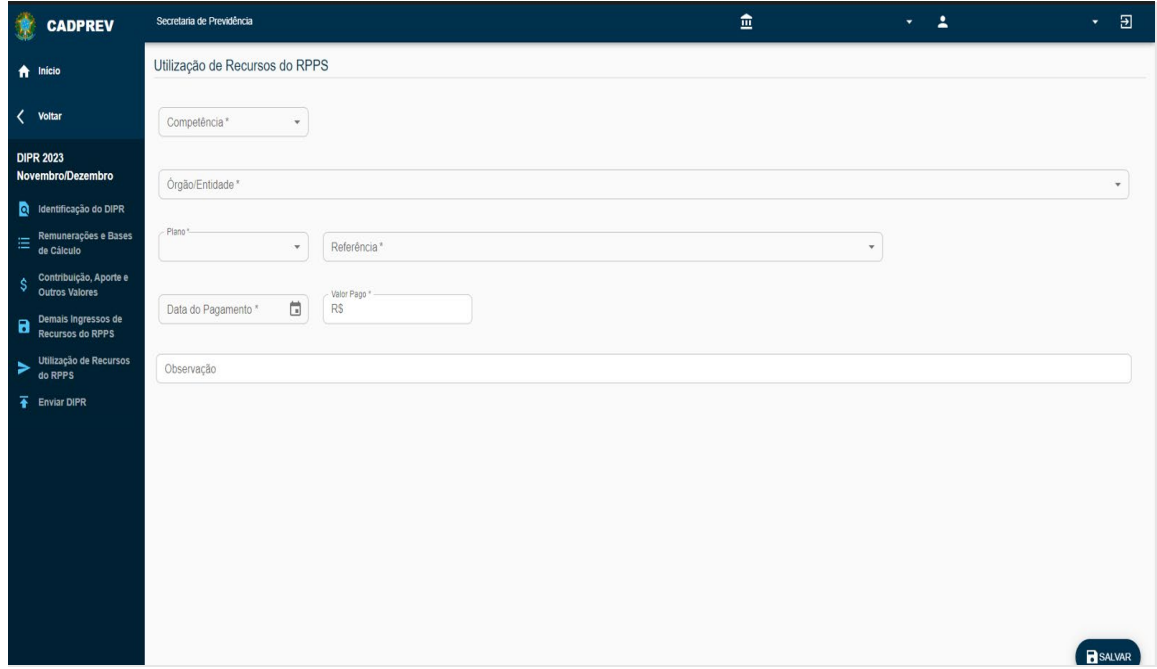

A guia **Utilização de Recursos do RPPS** está habilitada para receber informações do órgão da Unidade Gestora do RPPS e do órgão Militares, já que se trata de despesas pagas diretamente por esses dois órgãos. Dessa forma, os campos dessa guia serão utilizados para a informação das despesas do RPPS (utilização de recursos) pagas pela unidade gestora do RPPS, compreendendo tanto os benefícios previdenciários (Aposentadoria, Pensão por Morte, Auxílio-Doença, Salário-Maternidade, Salário-Família, Auxílio-Reclusão e Decisão Judicial), como as demais despesas do RPPS (Despesas Administrativas, Despesas com Investimentos, Restituições e Outras Compensações, Despesas de Compensação Previdenciária e Outras Despesas). O fato é que todas as despesas pagas diretamente pela unidade gestora do RPPS, sendo previdenciárias ou não, deverão ser informadas na guia **Utilização de Recursos do RPPS**.

 As despesas com pagamentos de benefícios previdenciários de responsabilidade financeira do Tesouro (Aposentadoria, Pensão por Morte, Auxílio-Doença, Salário-Maternidade, Salário-Família, Auxílio-Reclusão e Decisão Judicial), mas pagos pela unidade gestora, quando existirem, também

deverão ser informadas em suas referências próprias do DIPR (**UT-APO-TES**, **UT-PEN-TES**, **UT-AUX-DOE-TES**, **UT-SAL-MAT-TES**, **UT-SAL-FAM-TES**, **UT-AUX-REC-TES** e **UT-DEC-JUD-TES**). Neste caso, quando houver despesas dessa natureza, o ente federativo (por meio dos seus órgãos/entidades) deve transferir para a unidade gestora do RPPS os recursos para o pagamento desses benefícios que, por lei, são de responsabilidade do Tesouro. As receitas relativas a essas transferências deverão ser informadas na guia **Contribuição, Aporte e Outros Valores**, na referência **TRANSF-TES,** e deverão corresponder com o total das despesas com benefícios de responsabilidade financeira do Tesouro.

 A maior parte do preenchimento da guia **Utilização de Recursos do RPPS** se dá pela seleção das opções já cadastradas no sistema. Os campos que permitem inserção de informações ou valores nessa etapa são: Data do pagamento, Valor pago, e Observações.

 As despesas enquadradas em uma mesma "Referência" poderão ser informadas pelo valor total das despesas, relativas à competência informada no **DIPR**, de acordo com seus respectivos razões contábeis e analíticos, indicando-se o último dia do mês como Data do pagamento.

2.7.2 – Regime de Competência ou Regime de Caixa: Como proceder com as informações das despesas na guia de "Utilização dos Recursos do RPPS" no DIPR?

Para a informação das despesas no DIPR, temos duas situações, conforme segue:

• Despesas com benefícios previdenciários (aposentadorias, pensões e outros benefícios) que constaram da folha de pagamento da unidade gestora do RPPS, cujas informações foram prestadas na guia **Remunerações e Bases de Cálculo**, considerando a competência de origem da folha de pagamento no DIPR.

 Neste caso, o pagamento dessa folha deve ser informado na guia **Utilização de Recursos do RPPS** também pelo regime de competência, considerando a **mesma competência** cuja folha foi informada na guia **Remunerações e Bases de Cálculo**. Deve-se informar a **data exata** do efetivo pagamento.

**Exemplo:** A folha de aposentados de janeiro/2023 foi lançada na competência janeiro/2023 da guia Remunerações e Bases de Cálculo. Dessa forma, o pagamento desta folha deverá ser lançado na competência janeiro/2023 da guia Utilização de Recursos do RPPS, independentemente da data do repasse, que deverá ser a do efetivo pagamento.

• Demais despesas da unidade gestora do RPPS, que não guardem relação com as folhas de pagamentos (Despesas Administrativas, Despesas com Investimentos, Restituições e Outras Compensações, Despesas de Compensação Previdenciária e Outras Despesas).

Recomenda-se, para essas demais despesas, que a informação seja prestada na guia Utilização de Recursos do RPPS pelo regime de caixa, ou seja, informar apenas aquelas pagas efetivamente dentro do mês objeto da informação, de acordo com os registros contábeis do pagamento dessas despesas.

 No entanto, caso a unidade gestora necessite informar alguma dessas despesas na guia Utilização de Recursos do RPPS pelo regime de competência, deverá informar a data exata do seu efetivo pagamento. O campo para a informação da data do pagamento da despesa permite informar a data exata do efetivo pagamento da despesa, se dentro do próprio mês ou em meses posteriores. A informação correta dessas datas é de suma importância, já que estas serão consideradas nos batimentos das informações prestadas no DIPR, quando da realização de auditoria de informações previdenciárias no RPPS, sendo que qualquer erro na data informada poderá implicar em situação de divergência no batimento efetuado pela fiscalização.

Por fim, importante destacar que as despesas administrativas e demais despesas inscritas em Restos a Pagar, não informadas no DIPR pela fase do empenho/liquidação, deverá ser informada no ano seguinte, na competência do seu efetivo pagamento. Ou seja, o fato de a despesa ter sido inscrita em Restos a Pagar não desobriga a necessidade de sua informação na Etapa 5 do DIPR.

#### 2.7.3 - Tabela de Referências da guia Utilização de Recursos do RPPS

As informações desta guia também deverão ser vinculadas a uma "Referência", que identificará qual natureza da despesa está sendo informada. Temos abaixo a tabela de referências que deverão ser utilizadas na informação das despesas do RPPS:

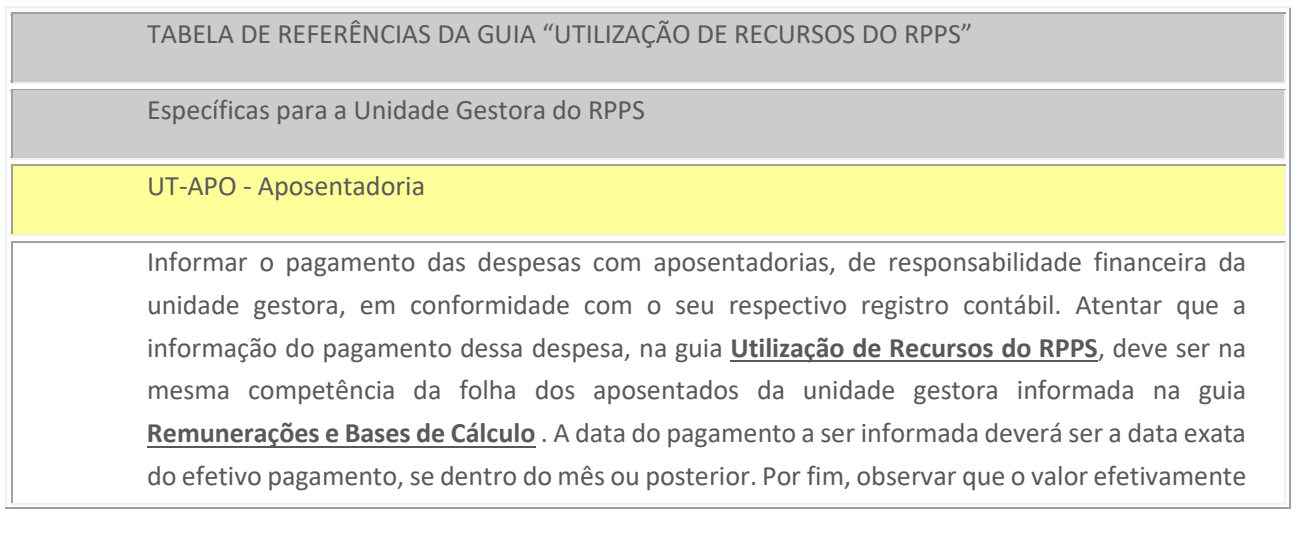

pago informado na Utilização dos Recursos do RPPS (UT-APO) deve ser coerente com o valor da folha de aposentados informada na guia de "Remunerações e Bases de Cálculo", nas referências UG-APO e UG-13-APO.

#### UT-PEN - Pensão por morte

Informar o pagamento das despesas com pensão por morte, de responsabilidade financeira da unidade gestora, em conformidade com o seu respectivo registro contábil. Atentar que a informação do pagamento dessa despesa, na guia **Utilização de Recursos do RPPS**, deve ser na mesma competência da folha dos pensionistas da unidade gestora informada na guia **Remunerações e Bases de Cálculo**. A data do pagamento a ser informada deverá ser a data exata do efetivo pagamento, se dentro do mês ou posterior. Por fim, observar que o valor efetivamente pago informado na Utilização dos Recursos do RPPS (UT-PEN) deve ser coerente com o valor da folha de pensionistas informada na guia de "Remunerações e Bases de Cálculo", nas referências UG-PEN e UG-13-PEN.

#### UT-AUX-DOE - Auxílio-Doença

Informar o pagamento das despesas com auxílio-doença, de responsabilidade financeira da unidade gestora, em conformidade com o seu respectivo registro contábil. Atentar que a informação do pagamento dessa despesa, na guia **Utilização de Recursos do RPPS**, deve ser na mesma competência da folha de auxílio-doença da unidade gestora informada na guia **Remunerações e Bases de Cálculo**. A data do pagamento a ser informada deverá ser a data exata do efetivo pagamento, se dentro do mês ou posterior. Por fim, observar que o valor efetivamente pago informado na Utilização dos Recursos do RPPS (UT-AUX-DOE) deve ser coerente com o valor da folha de auxílio-doença informada na guia de "Remunerações e Bases de Cálculo", na referência UG-AFA.

Cabe salientar que esse benefício previdenciário, por força da *EC 103/2019*, não poderá ser mais suportado financeiramente pelo RPPS, desde janeiro de 2021.

#### UT-SAL-MAT - Salário-Maternidade

Informar o pagamento das despesas com salário-maternidade, de responsabilidade financeira da unidade gestora, em conformidade com o seu respectivo registro contábil. Atentar que a informação do pagamento dessa despesa, na guia **Utilização de Recursos do RPPS**, deve ser na mesma competência da folha de salário-maternidade da unidade gestora informada na guia **Remunerações e Bases de Cálculo**. A data do pagamento a ser informada deverá ser a data exata do efetivo pagamento, se dentro do mês ou posterior. Por fim, observar que o valor efetivamente pago informado na Utilização dos Recursos do RPPS (UT-SAL-MAT) deve ser coerente com o valor da folha de salário-maternidade informada na guia de "Remunerações e Bases de Cálculo", na referência UG-AFA.

Cabe salientar que esse benefício previdenciário, por força da *EC 103/2019*, não poderá ser mais suportado financeiramente pelo RPPS, desde janeiro de 2021.

#### UT-SAL-FAM - Salário-Família

Informar o pagamento das despesas com salário-família, de responsabilidade financeira da unidade gestora, em conformidade com o seu respectivo registro contábil.

Cabe salientar que esse benefício previdenciário, por força da *EC 103/2019*, não poderá ser mais suportado financeiramente pelo RPPS, desde janeiro de 2021.

#### UT-AUX-REC - Auxílio-Reclusão

Informar o pagamento das despesas com auxílio-reclusão, de responsabilidade financeira da unidade gestora, em conformidade com o seu respectivo registro contábil.

Cabe salientar que esse benefício previdenciário, por força da *EC 103/2019*, não poderá ser mais suportado financeiramente pelo RPPS, desde janeiro de 2021.

#### UT-DEC-JUD - Decisão Judicial (Benefícios)

Informar o pagamento das despesas com decisão judicial relativas a benefícios previdenciários, de responsabilidade financeira da unidade gestora, em conformidade com o seu respectivo registro contábil. Caso a despesa judicial não seja relacionada a benefícios previdenciários, deverá ser informada na referência da despesa em que mais se identifica. Exemplo: Caso seja despesa judicial relativa a despesas administrativas, deverá ser informada na referência UT-DESP-ADM, com o devido esclarecimento no campo de observação dessa informação.

UT-APO-TES - Aposentadoria de responsabilidade financeiro do Tesouro, paga pela unidade gestora

Informar o pagamento das despesas com aposentadorias, de responsabilidade financeira do Tesouro, mas pagas pela unidade gestora, em conformidade com o seu respectivo registro contábil. Atentar que a informação do pagamento dessa despesa, na guia **Utilização de Recursos do RPPS**, deve ser na mesma competência da folha dos aposentados da UG informada na guia **Remunerações e Bases de Cálculo**. A data do pagamento a ser informada deverá ser a data exata do efetivo pagamento, se dentro do mês ou posterior. Observar que o valor efetivamente pago informado na Utilização dos Recursos do RPPS (UT-APO-TES) deve ser coerente com o valor da folha de aposentados da unidade gestora informada na guia de "Remunerações e Bases de Cálculo", nas referências UG-APO e UG-13-APO. Por fim, importante salientar que o pagamento dessa despesa pela unidade gestora do RPPS deve ser reembolsado pelo Tesouro, cuja receita deverá ser informada na guia **Contribuições, Aportes e Outros Valores**, pela referência TRANSF-TES.

UT-PEN-TES - Pensão por morte de responsabilidade financeira do Tesouro, paga pela unidade gestora

Informar o pagamento das despesas com pensão por morte, de responsabilidade financeira do Tesouro, mas pagas pela unidade gestora, em conformidade com o seu respectivo registro contábil. Atentar que a informação do pagamento dessa despesa, na guia **Utilização de Recursos** 

**do RPPS**, deve ser na mesma competência da folha dos pensionistas da UG informada na guia **Remunerações e Bases de Cálculo**. A data do pagamento a ser informada deverá ser a data exata do efetivo pagamento, se dentro do mês ou posterior. Observar que o valor efetivamente pago informado na etapa "Utilização De Recursos do RPPS" (UT-PEN-TES) deve ser coerente com o valor da folha de pensionistas da unidade gestora informada na guia de "Remunerações e Bases de Cálculo", nas referências UG-PEN e UG-13-PEN. Por fim, importante salientar que o pagamento dessa despesa pela unidade gestora do RPPS deve ser reembolsado pelo Tesouro, cuja receita deverá ser informada na guia **Contribuições, Aportes e Outros Valores**, pela referência TRANSF-TES.

UT-AUX-DOE-TES - Auxílio-Doença de responsabilidade financeira do Tesouro, pago pela unidade gestora

Informar o pagamento das despesas com auxílio-doença, de responsabilidade financeira do Tesouro, mas pagas pela unidade gestora, em conformidade com o seu respectivo registro contábil. Atentar que a informação do pagamento dessa despesa, na guia **Utilização de Recursos do RPPS**, deve ser na mesma competência da folha de auxílio-doença da UG informada na guia **Remunerações e Bases de Cálculo**. A data do pagamento a ser informada deverá ser a data exata do efetivo pagamento, se dentro do mês ou posterior. Observar que o valor efetivamente pago informado na guia de utilização de recursos do RPPS (UT-AUX-DOE-TES) deve ser coerente com o valor da folha de auxílio-doença da unidade gestora informada na guia de Remunerações e bases de cálculo, nas referências UG-AFA. Por fim, importante salientar que o pagamento dessa despesa pela unidade gestora do RPPS deve ser reembolsado pelo Tesouro, cuja receita deverá ser informada na guia **Contribuições, Aportes e Outros Valores**, pela referência TRANSF-TES.

UT-SAL-MAT-TES - Salário-Maternidade de responsabilidade financeira do Tesouro, pago pela unidade gestora

Informar o pagamento das despesas com salário-maternidade, de responsabilidade financeira do Tesouro, mas pagas pela unidade gestora, em conformidade com o seu respectivo registro contábil. Atentar que a informação do pagamento dessa despesa, na guia **Utilização de Recursos do RPPS**, deve ser na mesma competência da folha de salário-maternidade da UG informada na guia **Remunerações e Bases de Cálculo**. A data do pagamento a ser informada deverá ser a data exata do efetivo pagamento, se dentro do mês ou posterior. Observar que o valor efetivamente pago informado na de utilização de recursos do RPPS (UT-SAL-MAT-TES) deve ser coerente com o valor da folha de salário-maternidade da unidade gestora informada na guia de remunerações e bases de cálculo, nas referências UG-AFA. Por fim, importante salientar que o pagamento dessa despesa pela unidade gestora do RPPS deve ser reembolsado pelo Tesouro, cuja receita deverá ser informada na guia **Contribuições, Aportes e Outros Valores**, pela referência TRANSF-TES.

UT-SAL-FAM-TES - Salário-Família de responsabilidade financeira do Tesouro, pago pela unidade gestora

Informar o pagamento das despesas com salário-família, de responsabilidade financeira do Tesouro, mas pago pela unidade gestora, em conformidade com o seu respectivo registro contábil. A data do pagamento a ser informada deverá ser a data exata do efetivo pagamento, se dentro do mês ou posterior. Por fim, importante salientar que o pagamento dessa despesa pela unidade gestora do RPPS deve ser reembolsado pelo Tesouro, cuja receita deverá ser informada na guia **Contribuições, Aportes e Outros Valores**, pela referência TRANSF-TES.

UT-AUX-REC-TES - Auxílio-Reclusão de responsabilidade financeira do Tesouro, pago pela unidade gestora

Informar o pagamento das despesas com auxílio-reclusão, de responsabilidade financeira do Tesouro, mas pago pela unidade gestora, em conformidade com o seu respectivo registro contábil. A data do pagamento a ser informada deverá ser a data exata do efetivo pagamento, se dentro do mês ou posterior. Por fim, importante salientar que o pagamento dessa despesa pela unidade gestora do RPPS deve ser reembolsado pelo Tesouro, cuja receita deverá ser informada na guia **Contribuições, Aportes e Outros Valores**, pela referência TRANSF-TES.

UT-DEC-JUD-TES - Decisão Judicial (Benefícios) de responsabilidade financeira do Tesouro, pago pela unidade gestora

Informar o pagamento das despesas com Decisão Judicial, de responsabilidade financeira do Tesouro, mas pago pela unidade gestora, em conformidade com o seu respectivo registro contábil. A data do pagamento a ser informada deverá ser a data exata do efetivo pagamento, se dentro do mês ou posterior. Por fim, importante salientar que o pagamento dessa despesa pela unidade gestora do RPPS deve ser reembolsado pelo Tesouro, cuja receita deverá ser informada na guia **Contribuições, Aportes e Outros Valores**, pela referência TRANSF-TES.

#### UT-DESP-ADM - Despesas Administrativas

Informar os pagamentos relacionados às despesas administrativas do RPPS, na forma do contido nos artigos 81 a 84 da [Portaria MTP nº 1467/2022.](https://www.gov.br/previdencia/pt-br/assuntos/rpps/legislacao-dos-rpps/portarias/arquivos/2023/portaria-mtp-no-1-467-de-02jun2022-atualizada-ate-12dez2023.pdf) Recomenda-se que essas despesas sejam informadas pelo regime de caixa, de acordo com seus registros contábeis. Importante destacar que o total das despesas administrativas informadas na guia **Utilização de Recursos do RPPS**, deverá corresponder às despesas administrativas efetivamente contabilizadas pela unidade gestora do RPPS, de acordo com os seus relatórios contábeis. As despesas administrativas inscritas em Restos a Pagar, não informadas no DIPR pela fase do empenho/liquidação, deverão ser informadas no ano seguinte na competência do seu efetivo pagamento.

UT-DESP-INV - Despesas com Investimentos

Informar os pagamentos relacionados às despesas com investimentos do RPPS, na forma do § 6º do artigo 84, da [Portaria MTP nº 1467/2022.](https://www.gov.br/previdencia/pt-br/assuntos/rpps/legislacao-dos-rpps/portarias/arquivos/2023/portaria-mtp-no-1-467-de-02jun2022-atualizada-ate-12dez2023.pdf)

UT-REST-COMP - Restituições e outras compensações pagas

Informar os pagamentos efetuados a esse título, devendo ser discriminada sua natureza no campo "Observações".

Cabe salientar que as restituições efetuadas pelo RPPS devem observar ao contido na Nota [Técnica CGNAL/CGACI nº 04/2012](https://www.gov.br/previdencia/pt-br/outros/imagens/2016/06/NOTTECNICACGNALCGACI04-2012.pdf)

UT-COMP-FIN - Pagamento Compensação Financeira

Informar as despesas da compensação previdenciária com o RGPS ou outros RPPS - COMPREV.

UT-OUT-DESP - Outras Despesas

Primeiramente, importante destacar que já existem "Referências" específicas para o registro das despesas do RPPS, de acordo com a natureza de cada uma delas. Dessa forma, só deverá ser utilizada a referência "**UT-OUT-DESP**" em situação realmente muito atípica. Normalmente esta referência é utilizada para a informação de despesas de natureza não previdenciária, portanto impróprias ao RPPS, e por isso de responsabilidade financeira do Tesouro do ente federativo, mas que são pagas pela unidade gestora do RPPS. Neste caso, o pagamento dessas despesas pela unidade gestora deverá ser reembolsado pelo Tesouro do ente federativo, devendo esse reembolso ser informado na guia **Contribuição, Aporte e Outros Valores**, pela referência "**TRANSF-OUT**". Ou seja, todas despesas informadas na referência "UT-OUT-DESP" na guia **Utilização de Recursos do RPPS**, vão requerer, em regra, receitas no mesmo valor na referência "TRANSF-OUT", da guia **Contribuição, Aporte e Outros Valores**, de modo a demonstrar o reembolso das despesas pelo ente federativo.

Em qualquer hipótese, para todas as despesas informadas nessa referência, deve ser identificada a sua natureza no campo "Observações" da referida informação, na guia **Utilização de Recursos do RPPS.**

2.8 – Enviar DIPR

Ao clicar sobre a guia **Enviar DIPR**, teremos a tela abaixo. O usuário deverá seguir a orientação e clicar no botão **VALIDAR O DIPR** para acionar a validação do demonstrativo.

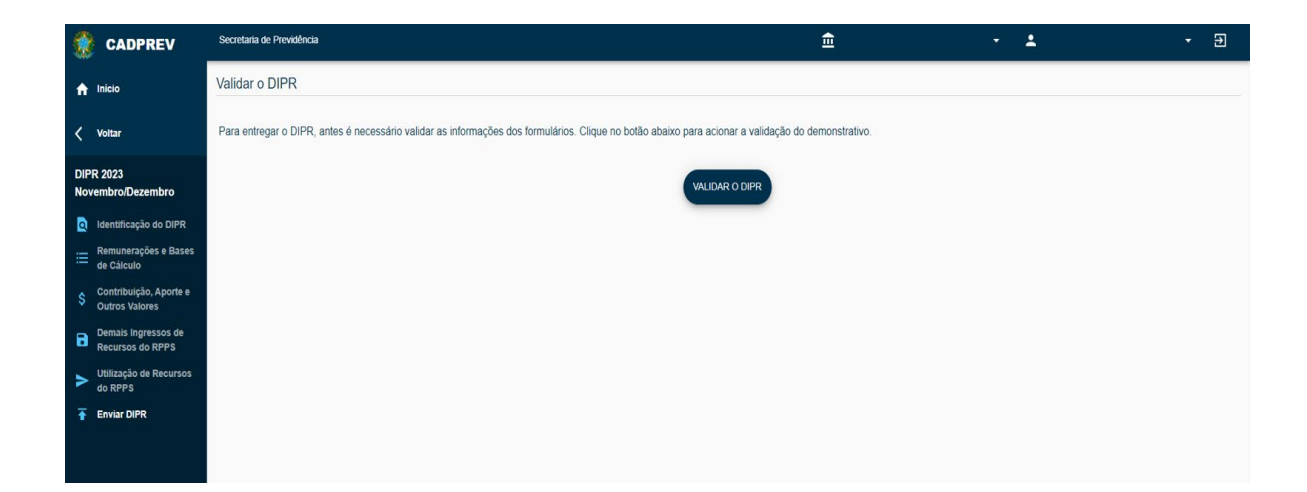

Ao clicar sobre o botão **VALIDAR O DIPR** aparecerá a tela abaixo, com o Resultado da validação do DIPR, apresentando todas as situações de erro, bem como as situações de repasses com valores inferiores aos valores devidos:

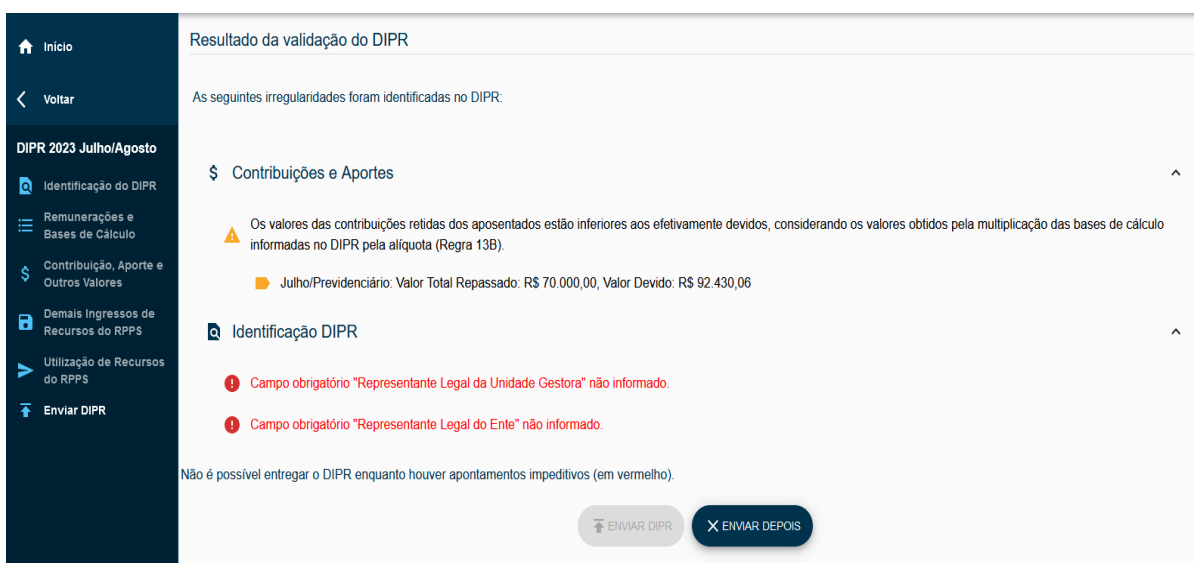

Observa-se, na tela acima, na última linha, a informação de que não é possível entregar o DIPR enquanto houver apontamentos impeditivos (em vermelho). Nesse caso o usuário deverá informar os campos obrigatórios e, ainda, verificar os demais apontamentos para corrigir as situações que se fizerem necessárias.

Após a correção das informações, com nenhum apontamento identificado no resultado da validação do DIPR, o botão **ENVIAR DIPR** será habilitado, conforme tela abaixo, permitindo que o usuário possa proceder o devido envio.

OBS: apenas os dados em vermelho serão impeditivos de encaminhamento. Ainda que haja por exemplo, repasse menor que o devido, o sistema irá fazer o envio, porém irá ativar a regra correspondente.

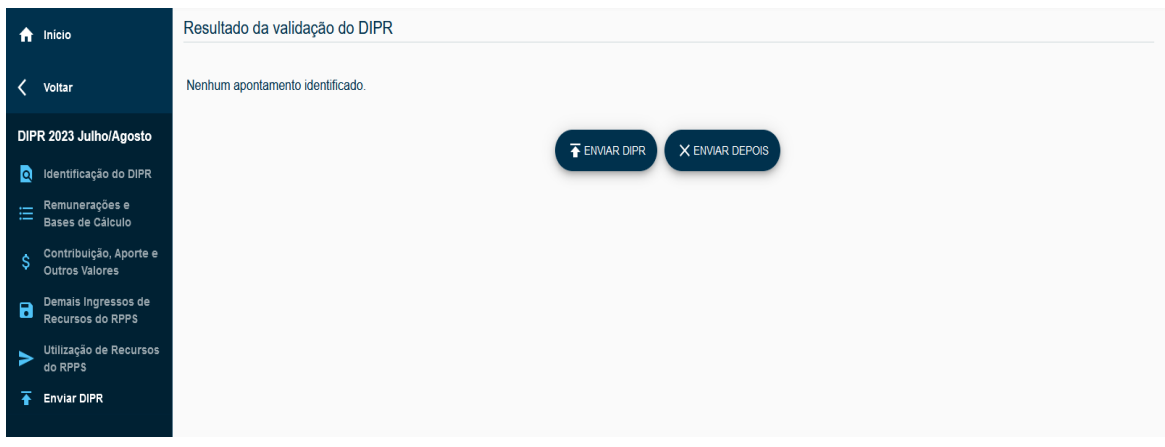

Por fim, ao clicar sobre o botão **ENVIAR DIPR**, aparecerá a tela abaixo, com a mensagem: **DIPR foi enviado com sucesso!** 

Para sair da tela, é só clicar sobre o **OK** que aparece abaixo da mensagem.

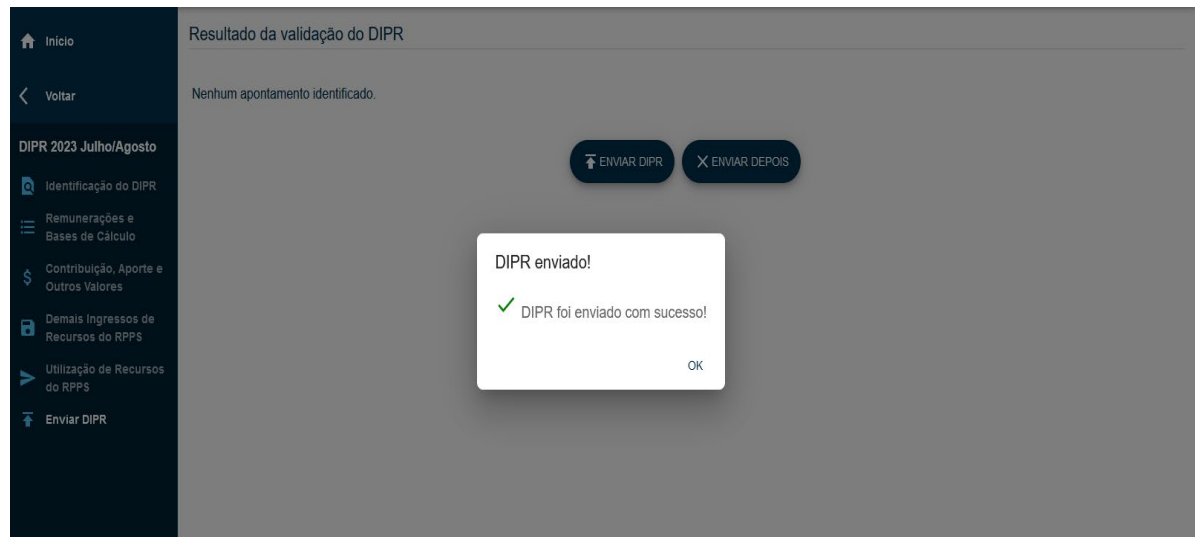

Após a conclusão de envio do DIPR, o Cadprev mostrará notificação pelo próprio sistema, indicando que existe demonstrativo a ser assinado. A assinatura é realizada por meio de senha, e concluirá o procedimento de encaminhamento do demonstrativo.

## 3. FISCALIZAÇÃO DE INFORMAÇÕES PREVIDENCIÁRIAS

Trata-se de uma modalidade de fiscalização, já implementada no âmbito das competências do **DRPPS/SRPC**, no formato de batimento de informações. O processamento do batimento tem como base a análise comparativa das informações prestadas pelos entes federativos nos demonstrativos exigidos pela **SRPC/MPS** e enviados pelo Cadprev-Web (**DIPR** / **DAIR** / **DRAA**); das informações obtidas pelos **Demonstrativos Contábeis** da unidade gestora do RPPS (**Balanço Patrimonial**, **Balanço Financeiro**, **Balancetes analíticos das receitas e despesas orçamentárias** e do **Balancete Contábil Padrão PCASP**); das informações obtidas pelo **Sistema COMPREV** relativas as receitas e despesas de compensações previdenciárias; das informações obtidas junto à Secretaria do Tesouro Nacional - **STN**, pelo Sistema **SICONFI** (**RREO** e **MSC**); e das informações obtidas pelo **eSocial**.

O período de cobertura dessa modalidade de fiscalização é de dois anos (sempre os dois últimos Exercícios anteriores àquele da realização da fiscalização).

A seguir temos as situações de batimentos contempladas nessa modalidade de fiscalização:

Batimentos entre as informações prestadas no DIPR, nas guias Remunerações e Bases de Cálculo, Contribuição, Aporte e Outros Valores do DIPR, Demais Ingressos e Recursos e Utilização de Recursos do RPPS

Base de cálculo de contribuição dos servidores ativos informada na guia **Remunerações e Bases de Cálculo**, nas referências SEG, 13- SEG, UG-SEG e UG-13-SEG **versus** Base de cálculo da contribuição patronal informada na guia **Remunerações e Bases de Cálculo**, nas referências PAT-SEG, 13-PAT-SEG, UG-PAT-SEG e UG-13-PAT-SEG).

Margem de equivalência tolerada: **98% a 102%**

Não se justifica a existência de divergências entre os valores das bases de cálculo informadas na guia de **Remunerações e Bases de Cálculo** do DIPR para as "Referências" patronais e aquelas informadas para as "Referências" relativas aos segurados, já que, em regra, as bases são as mesmas para a contribuição patronal e para a contribuição dos segurados.

Valor devido de contribuição patronal apurado considerando as bases de cálculos informadas na guia Remunerações e Bases de Cálculo **versus** Valor original repassado da contribuição patronal conforme repasses informados na guia Contribuição, Aporte e Outros Valores, nas referências PAT-SEG, 13-PAT-SEG, UG-PAT-SEG e UG-13-PAT-SEG, somado aos valores parcelados (DCP) no mesmo período, se existirem.

Margem de equivalência tolerada: **99% a 102%**

O resultado desse batimento, caso fique fora do parâmetro definido, indicará as seguintes possibilidades:

• Erro de informação nas de Remunerações e Bases de Cálculo ou Contribuições, Aportes e Outros Valores do DIPR ou no cadastro das alíquotas de contribuição;

• Repasse a menor ou a maior de contribuições, conforme situação do percentual indicado.

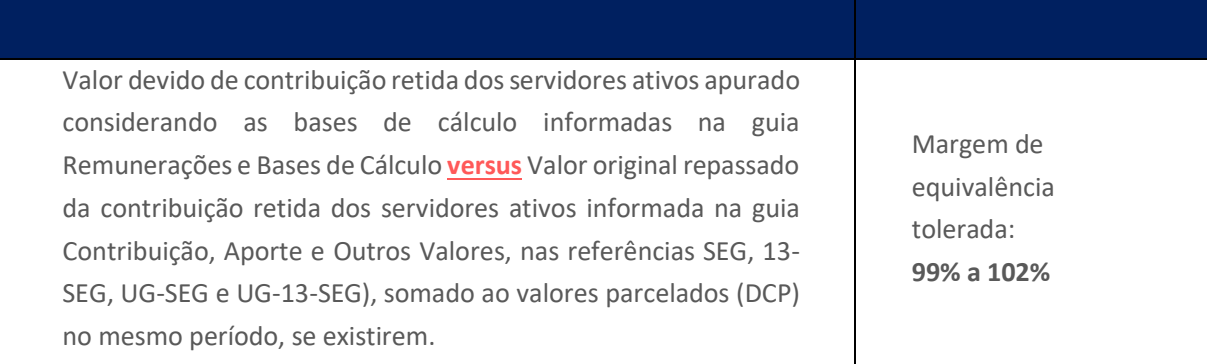

O resultado deste batimento, caso fique fora do parâmetro definido, indicará as seguintes possibilidades:

• Erro de informação nas de Remunerações e Bases de Cálculo ou Contribuções, Aportes e Outros Valores do DIPR ou no cadastro das alíquotas de contribuição;

• Repasse a menor ou maior de contribuições, conforme a situação do percentual indicado.

Benefícios de responsabilidade financeira do Tesouro (todas as referências com extensão "TES") informados na guia Utilização de Recursos do RPPS **versus** Transferências financeiras recebidas para pagamento de Benefícios de responsabilidade do Tesouro (TRANSF-TES) informadas na guia Contribuição, Aporte e Outros Valores. Margem de equivalência tolerada: **99% a 102%** O resultado desse batimento, caso fique fora do parâmetro definido, indicará erros, ou nas etapas de **Remunerações e Bases de Cálculo** ou **Contribuições, Aportes e Outros Valores**, relacionados aos benefícios previdenciários de responsabilidade financeira do Tesouro, mas pagos pela unidade gestora do RPPS, ou falta efetiva de repasse, haja vista que esses benefícios devem ser custeados integralmente pelo Tesouro do ente federativo. Despesas com aposentadorias pagas pela unidade gestora do RPPS e informadas na guia Utilização de Recursos do RPPS, nas referências UT-APO e UT-APO-TES **versus** Remuneração bruta com proventos de aposentadorias, conforme folha de pagamento da unidade gestora do RPPS, informada na guia Remunerações e Bases de Cálculo, nas referências UG-APO e UG-13-APO. Margem de equivalência tolerada: **95% a 105%** O total das despesas com pagamentos de aposentadorias informadas na guia **Utilização de Recursos do RPPS** deve ser equivalente aos respectivos **registros contábeis**, bem como ao total da folha de aposentados informada na guia de **Remunerações e Bases de Cálculo** do DIPR. Despesas com pensão por morte pagas pela unidade gestora do RPPS e informadas na guia Utilização de Recursos do RPPS, nas referências UT-PEN e UT-PEN-TES **versus** Remuneração bruta com proventos de pensão por morte, conforme folha de pagamento da unidade gestora do RPPS, informada na guia Remunerações e Bases de Cálculo, nas referências UG-PEN + UG-13-PEN. Margem de equivalência tolerada: **95% a 105%**

O total das despesas com pagamentos de aposentadorias informadas na guia **Utilização de Recursos do RPPS** deve ser equivalente aos respectivos **registros contábeis**, bem como ao total da folha de aposentados informada na guia de **Remunerações e Bases de Cálculo** do DIPR.

Despesas informadas na referência "**UT-OUT-DESP**" na guia **Utilização de Recursos do RPPS versus** Total geral das despesas informadas na guia **Utilização de Recursos do RPPS**

Margem de equivalência tolerada: **Menor ou igual a 0,01%**

Existem "Referências" específicas para o registro das despesas do RPPS no DIPR, de acordo com a natureza de cada uma delas. Dessa forma, só deverá ser utilizada a referência "**UT-OUT-DESP**" em situação realmente muito atípica. Normalmente essa referência é utilizada para a informação de despesas de natureza não previdenciária, de responsabilidade financeira do Tesouro do ente federativo, mas que, por algum motivo, são pagas diretamente pela unidade gestora do RPPS. Nesse caso, o pagamento dessas despesas deve ser reembolsado à unidade gestora pelo Tesouro do ente federativo, devendo esse reembolso ser informado na guia de Contribuições, Aportes e Outros Valores do DIPR, pela referência "**TRANSF-OUT**". Ou seja, despesas informadas na referência "UT-OUT-DESP" na guia "Utilização de Recursos do RPPS", vão requerer, em regra, receitas no mesmo valor na referência "TRANSF-OUT", da Contribuições, Aportes e Outros Valores do DIPR, de modo a demonstrar o reembolso das despesas pelo ente federativo.

Despesas informadas na referência "UT-REST-COMP" na guia Utilização de Recursos do RPPS **versus** Total geral das despesas informadas na guia Utilização de Recursos do RPPS.

Margem de equivalência tolerada: **Menor ou igual a 0,01%**

Caso a situação deste batimento fique fora do parâmetro definido, isso, por si só, não se caracterizará como irregularidade, contudo, em suas justificativas, o ente deverá informar a origem dessas restituições/compensações, bem como se foram efetuadas em consonância com a normatização legal que disciplina as restituições/compensações efetuadas pelo RPPS. Cabe salientar que as restituições/compensações efetuadas pelo RPPS devem observar o contido na **Nota Técnica CGNAL/CGACI nº 04/2012** *[https://www.gov.br/previdencia/pt](https://www.gov.br/previdencia/pt-br/outros/imagens/2016/06/NOTTECNICACGNALCGACI04-2012.pdf)[br/outros/imagens/2016/06/NOTTECNICACGNALCGACI04-2012.pdf](https://www.gov.br/previdencia/pt-br/outros/imagens/2016/06/NOTTECNICACGNALCGACI04-2012.pdf)*

Batimentos entre as informações prestadas no **DIPR** com as informações prestadas no **DAIR**

Saldo dos recursos financeiros do RPPS - Posição 31/12 - apurado com base nas receitas e despesas informadas no DIPR, nas guias Contribuição, Aporte e Outros Valores, Demais Ingressos de Recursos do RPPS e Utilização de Recursos do RPPS **versus** Saldo dos Recursos do RPPS - Posição 31/12, conforme informações prestadas no DAIR.

Margem de equivalência tolerada: **95% a 105%**

Pela formatação desse batimento, qualquer despesa ou receita contabilizada pela unidade gestora do RPPS que não tenha sido corretamente informada no DIPR impactará no seu resultado. Salientase, ainda, que, para compor o saldo dos recursos com base nas informações prestadas no DIPR, são carregadas também para esse fluxo as receitas e despesas de natureza extraorçamentária registrada no Balanço Financeiro da unidade gestora, já que, por sua natureza, essas receitas e despesas não devem ser informadas no DIPR.

Cabe salientar, ainda, que, em regra, os ingressos e os dispêndios do Grupo de contas tipicamente extraorçamentárias se resolvem entre si, naturalmente, dentro do próprio exercício contábil, ou seja, seus valores se equivalem, consequentemente não impactam relevantemente no saldo dos recursos financeiros do RPPS. Todavia, considerando os procedimentos contábeis praticados pelos entes federativos, é comum encontrarmos o registro de receitas e/ou despesas de natureza previdenciária dentro dos grupos de receitas e despesas extraorçamentárias. O fato de essas despesas e/ou receitas de natureza previdenciária serem tratadas dentro do extraorçamentário não desobriga o ente de proceder com a informação delas no DIPR. Um exemplo bem comum de receita previdenciária tratada dentro do extraorçamentário são as Variações Patrimoniais Aumentativas e Diminutivas (VPAs/VPDs) relativas aos rendimentos sobre investimentos e aplicações financeiras. Além disso, podem existir outras situações de receitas/despesas que transitam pelo extraorçamentário, de acordo com os procedimentos contábeis adotados, ou até por equívoco do ente federativo. Contudo o fato é que todas as receitas e despesas contabilizadas pela unidade gestora do RPPS, com exceção daquelas tipicamente de natureza extraorçamentária, devem ser informadas no DIPR, independentemente do procedimento contábil adotado pelo ente.

Por fim, importante destacar que as datas dos repasses das contribuições informadas na guia de Contribuições, Aportes e Outros Valores do DIPR também são muito importantes para o resultado deste batimento, pois qualquer erro de informação dessas datas, impactará também neste resultado, já que as receitas anuais consideradas neste batimento serão apenas aquelas efetivamente recebidas dentro do ano, não importando, nesse caso, a sua competência de origem. Em outras palavras, a formatação desse item do batimento, levando em conta as datas efetivas dos repasses informadas na guia de Contribuições, Aportes e Outros Valores, transforma as informações prestadas no DIPR em "Regime de Caixa" para ficar em nível de igualdade com os registros contábeis da unidade gestora do RPPS.

Batimentos entre o total de determinadas receitas e despesas do RPPS informadas no **DIPR** e o total dessas receitas e despesas obtido nos **Balancetes Contábeis da Unidade Gestora do RPPS**

Total das receitas de rendimentos sobre aplicações financeiras informadas na referência ING-REND-APL, da guia Demais Ingressos de Recursos do RPPS do DIPR **versus** Total das receitas de rendimentos sobre as aplicações financeiras contabilizadas pela unidade gestora do RPPS.

Margem de equivalência tolerada: **95% a 105%**

Importante destacar que independentemente do procedimento contábil adotado pelo ente quanto aos registros contábeis desses rendimentos, se orçamentários ou não orçamentários (VPAs/VPDs), todos os rendimentos obtidos sobre investimentos e aplicações financeiras devem ser informados na referência "**ING-REND-APL**", da forma como se apresentaram nos extratos bancários. Com relação à informação das perdas, o campo destinado à informação dos rendimentos de aplicações aceita valores negativos, basta informar o valor apurado com o sinal de menos a frente, como, por exemplo, **-**964,39.

Total das Despesas Administrativas da unidade gestora do RPPS informadas na referência "UT-DESP-ADM", da guia Utilização de Recursos do RPPS **versus** Total das despesas administrativas contabilizadas, conforme demonstrado no Balancete Analítico das Despesas Orçamentárias da Unidade Gestora do RPPS.

Margem de equivalência tolerada: **95% a 105%**

Todas as Despesas Administrativas contabilizadas pela unidade gestora do RPPS devem ser informadas na referência "UT-DESP-ADM", da guia Utilização de Recursos do RPPS.

Cabe salientar, com relação a esse batimento, que, caso sejam detectadas despesas de naturezas não previdenciárias, portanto impróprias ao RPPS, o ente federativo deverá repor os recursos ao RPPS, já que, caso não reembolsado, caracterizará irregularidade no critério: "Utilização dos recursos previdenciários".

Neste sentido, importante destacar ao contido nos §§ 1º, 2º e 3º do artigo 81, também no artigo 83, bem como nos §§ 1º e 3º do artigo 84, todos da Portaria MTP nº 1467/2022.

Importante destacar, ainda, que a **Recomendação CNRPPS nº 1**, de 15/03/2021, publicada no Diário Oficial da União, em 17/03/2021, recomenda aos entes federativos e aos órgãos e entidades gestoras dos RPPS a não contratação de serviços de consultoria para a operacionalização da compensação previdenciária. Referido ato do CNRPPS.

Importante destacar que o CNRPPS conta com representantes da Secretaria de Regime Próprio e Complementar, dos Tribunais de Contas, dos RPPS dos Estados e Municípios e de entidades representativas de servidores aposentados da União, dos Estados e dos Municípios.

Por fim, o fato é que as despesas consideradas impróprias à organização e ao funcionamento da unidade gestora do RPPS deverão onerar o orçamento do Tesouro do ente federativo, e não o orçamento da unidade gestora do RPPS.

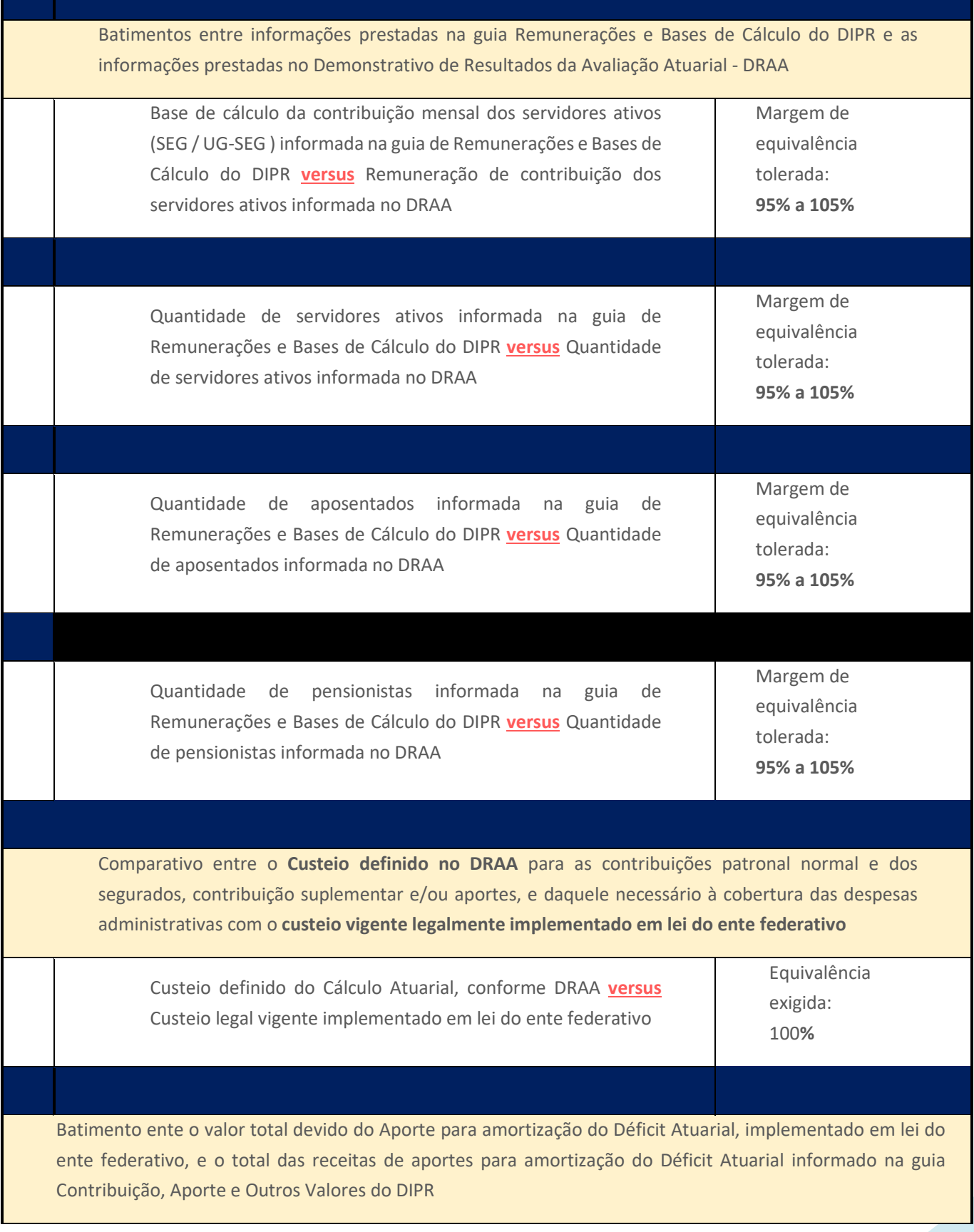

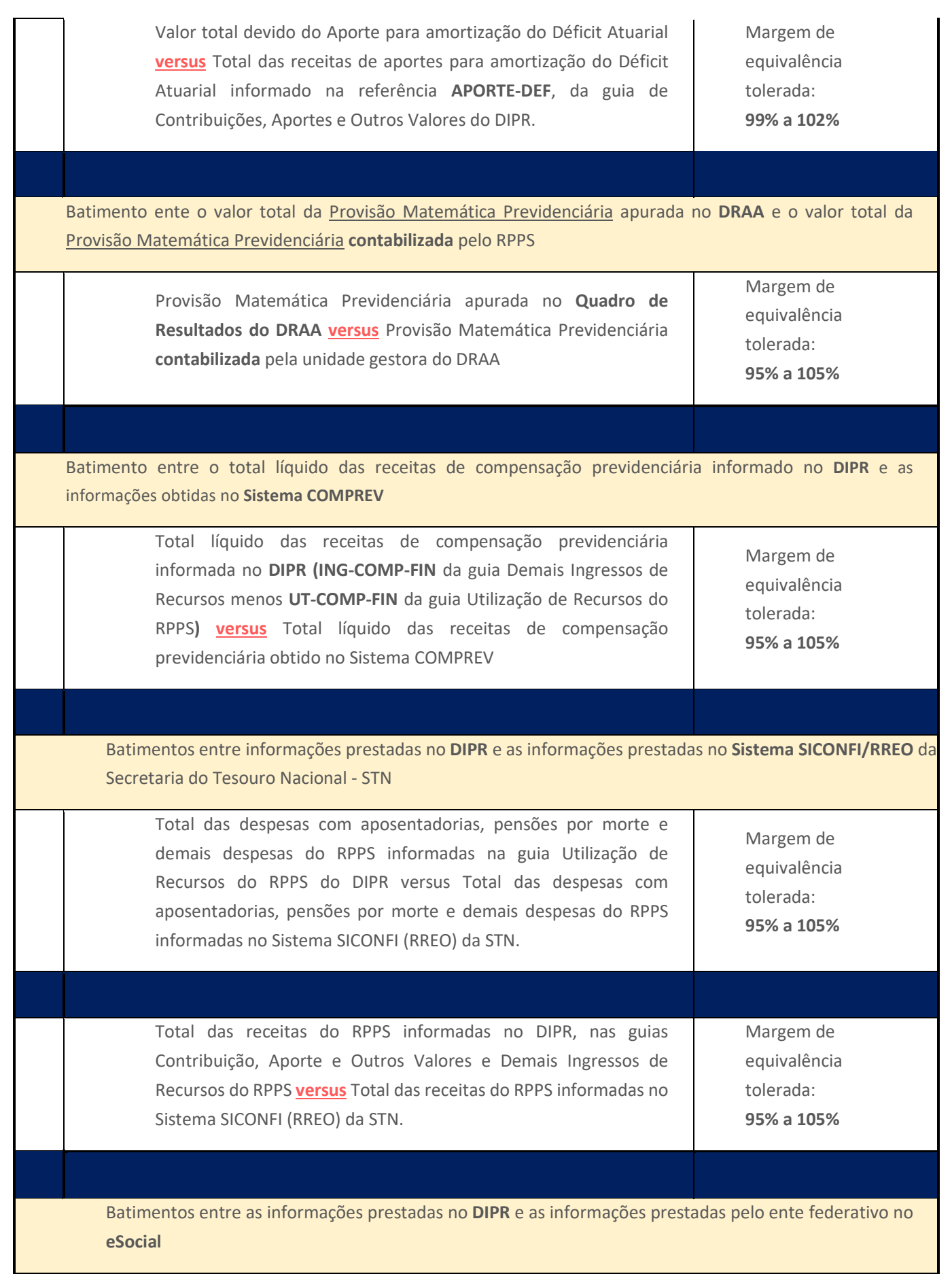

Quantidades de servidores ativos, de aposentados e de pensionistas informadas na guia Remunerações e Bases de Cálculo do DIPR **versus** Quantidade de servidores ativos, de aposentados e de pensionistas do RPPS informadas pelo ente federativo no eSocial.

Margem de equivalência tolerada: **95% a 105%**

Além dos batimentos acima detalhados que guardam relação com os Demonstrativos do **DIPR**, do **DAIR** e do **DRAA**, a modalidade de fiscalização de informações previdenciárias possui outros batimentos relacionados aos **Demonstrativos Contábeis da Unidade Gestora do RPPS**.